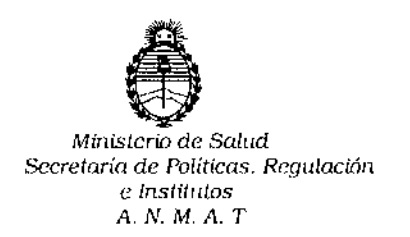

# DISPOSICIÓN N' $\boldsymbol{L}$  7 1  $\mathbb{Z}$

## BUENOS AIRES 12 JUN 2015

VISTO, el expediente nº 1-47-3110-2402/14-0 del Registro de la Administración Nacional de Medicamentos, Alimentos y Tecnología Médica y,

#### CONSIDERANDO:

Que por las presentes actuaciones la firma BIOARS S.A. solicita autorización para la venta a laboratorios de análisis clínicos de los Productos para diagnóstico de uso "in Vitro" denominados 1) ThermoBrite® / para la desnaturalización/hibridación de procedimientos FISH en portaobjetos, y 2) ThermoBrite<sup>®</sup> Elite/ automatización total para los pasos anteriores y posteriores a la hibridación en pruebas de análisis por hibridación in situ por fluorescencia (FISH), al tiempo que se facilita un control exacto de la temperatura de desnaturalización e hibridación en el portamuestras.

Que a fs. 149 consta el informe técnico producido por el Servicio de Productos para Diagnóstico que, establece que el producto reúnen las condiciones de aptitud requeridas para su autorización.

Que la Dirección Nacional de Productos Médicos ha tomado la intervención de su competencia.

Que se ha dado cumplimiento a los términos que establece la Ley 16.463, Resolución Ministerial Nº 145/98 y Disposición ANMAT Nº 2674/99.

ł

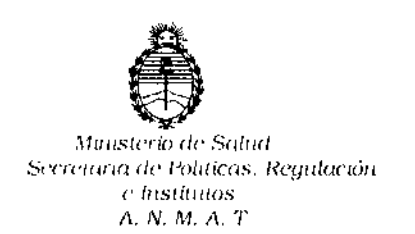

DISFORICIÓN Nº

優し !!

**Que la presente se dicta en virtud de las facultades conferidas por** el Artículo 8º inciso 11) del Decreto Nº 1490/92 y 1886/14.

Por ello;

### EL ADMINISTRADOR NACIONAL DE LA ADMINISTRACION NACIONAL DE

#### MEDICAMENTOS, ALIMENTOS Y TECNOLOGIA MÉDICA

#### DI S P O N E:

 $ARTICULO$  1º.- Autorizase la venta a laboratorios de análisis clínicos de los **Productos para diagnóstico de uso "in Vitro" denominados 1) ThermoBrite® /** ,՝ **para la desnaturalización/hibridación de procedimientos FISH en portaobjetos, y 2) Thermo8rite@ Elite/ automatización total para los pasos anteriores y posteriores a la** ~jbridación **en pruebas de análisis por hibridación in situ por fluorescencia (FISH), al tiempo que se facilita un control exacto de la temperatura de desnaturalización e hibridación en el** porta muestras **que será elaborado por Leica Biosystems Richmond, 5205 US Highway 12, Richmond, IL 60071 (USA) e importado por BIOARS S.A.; cuya composición se detalla a fojas** 28 Y 29.

**ARTICULO 2°.- Acéptense los rótulos y manual de instrucciones obrantes a fojas** 43 a 45, 47 a 109 y 112 a 147, desglosándose fjs. 43, 47 a 67, 112 a 116 y 127 **a 133 debiendo constar en los mismos que la fecha de vencimiento es la declarada por el elaborador impreso en los rótulos de cada partida.** J-- **ARTICULO 3°.- Extiéndase el Certificado correspondiente.**

"2015 - Año del Bicentenario del congreso de los Pueblos Libres"

Ministerio de Salud Secretaria de Políticas, Regulación e Institutos

 $A$  N.M.A.T

**DISPOSICIÓN Nº** 

 $\mathbb{Z}$  7 1 7

**ARTICULO**  $40 -$ LA ADMINISTRACION **NACIONAL DE** MEDICAMENTOS. ALIMENTOS Y TECNOLOGIA MEDICA, se reserva el derecho de reexaminar los métodos de control, estabilidad y elaboración cuando las circunstancias así lo determinen.

ARTICULO 5º.- Regístrese; gírese a Dirección de Gestión de Información Técnica a sus efectos, por el Departamento de Mesa de Entradas notifíquese al interesado y hágasele entrega de la copia autenticada de la presente Disposición junto con la copia de los proyectos de rótulos, manual de instrucciones y el Certificado correspondiente.Cumplido, archívese.-

Expediente nº: 1-47-3110-2402/14-0

DISPOSICIÓN Nº:

av.

Ÿ. 怎了  $\mathbb{I}^+$ **Ing BOGELIO LOPEZ** Administrador Nacional  $A N.M.A.T.$ 

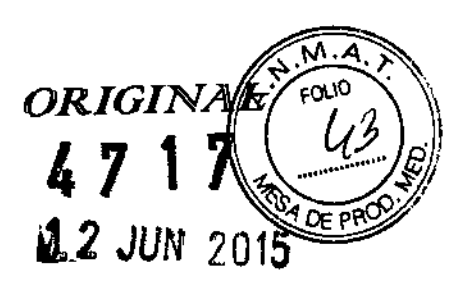

## PROYECTO DE ROTULADO

### PRODUCTOS:

### 1-Thermo Brite

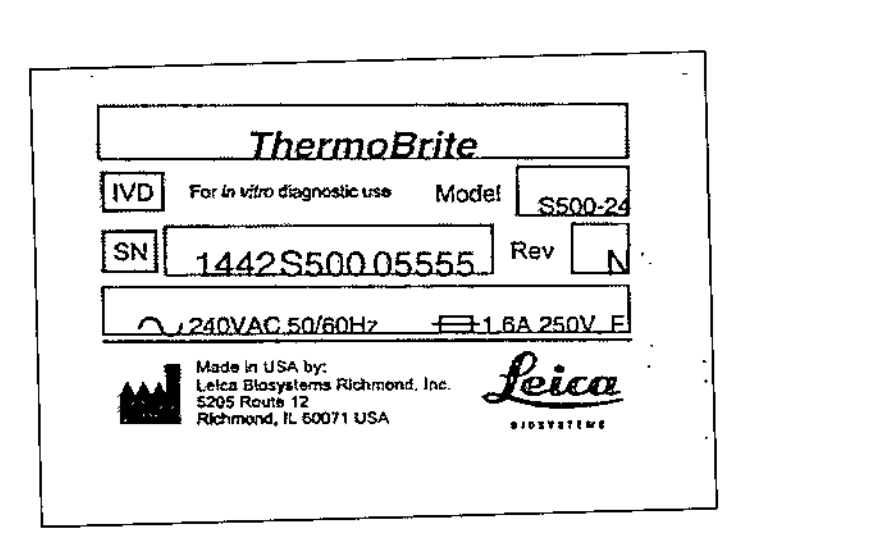

### 2-Thermo Brite Elite

Ŀ,

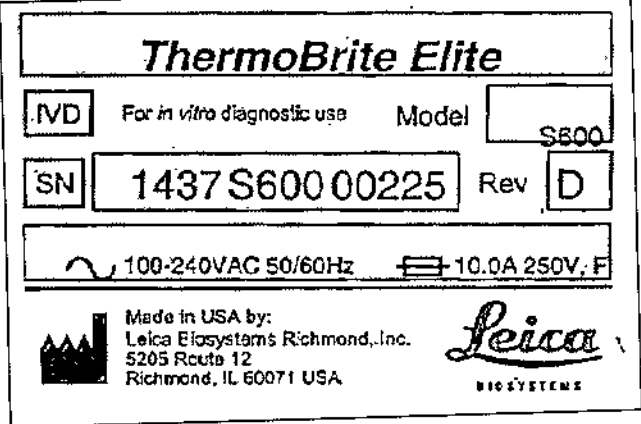

Establecimiento Elaborador: Leica Biosystems Richmond, Inc. 5205 Us Highway 12, Richmond, Illinois 60071, USA.

Establecimiento Importador BIOARS S.A. - Santo Domingo 2578/80 - 1426 C.A.B.A. Director Técnico: Dra. Claudia E. Etchevés - Bioquímica- Matrícula Nacional Nº 7028 Uso Profesional Exclusivo. Autorizado por la A.N.M.A.T. Certificado Nº

Hunnoldus

BIOARS SLAM BIOQ. CLAUDIA ETCHEVES DIRECTOR FECNICO

# $5717$

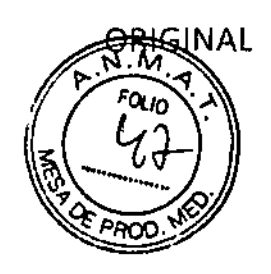

**DIRECTON** 

## ThermoBrite®

## Sistema de desnaturalización/hibridación de portaobjetos

ÎΣ ThermoBrite . 5€ leico Ĺ Seica  $-47-$ **BOWW** BIOO. CLAUD:

## **Manual de instrucciones**

Manual de instrucciones

 $\ddot{\cdot}$ Ţ.

Ť

 $\mathbf{r}$ 

## **ThermoBrite@**

### Número de modelo 5500

Para uso diagnóstico in vitro

**RE** *3800-004852-001 - Sistema de desnaturalización/hibridación de portaobjetos ThermoBrite 120V* REF *3800-004852-002 - Sistema de desnaturalización/hibridación de portaobjetos Thermo8rite 240V* **REF** *3800-004970-001 - Tarjeta de humedad,* 10*pq* **REF** *3800-006418-001 - ThermoBrite Kit de verificación de temperatura*

ThermoBrite es una marca comercial registrada.

Copyright 2013 leica Biosystems - Todos los derechos reservados

## / 7 1 7

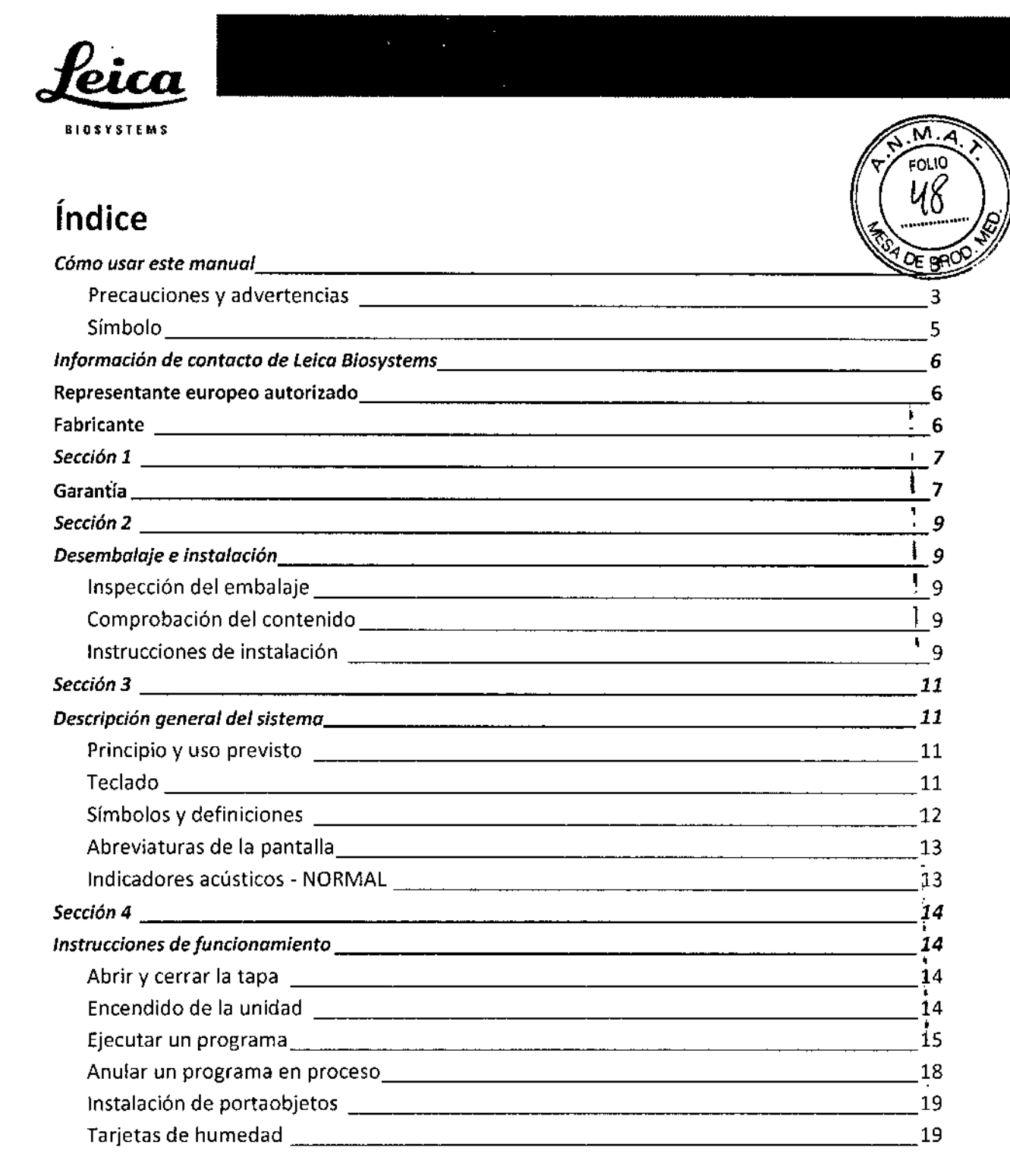

3855-004741-001 REVG Manual de instrucciones

Alexandres

BIOARSI S.A. BIOQ. CLAUDIA ETCHEVEL **DIRECTOR TECNICO** 

- 48 -

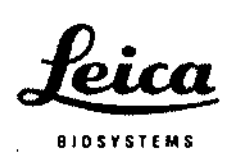

ï

п Ĭ.

### *Sección* **5** 21 *Programación. 21* **Descripción general** ~\_21 **Limites predefinidos** 22 **Crear un programa de desnaturalización e hibridación {Desnat. e** hibrid.), 23 J **Crear un programa de Solo hibridación (Solo** h¡br.), ~24 **Crear un programa de temperatura fija (Temp. fija)** 25 **Editar** un programa 26 *Sección* **6** 27 *Mantenimiento, ~27* **Descripción general** 27 **Limpieza** 27 **Verificación de la** temperatura, ~28 Revisiones 29 **Guía de resolución de problemas** 31 **Indicadores** acústicos – ERROR. 32 **Mensajes** de error 32 *Sección* **7** 36 **Especificaciones** 36 **Referencias de peligro biológico** 37

3855-004741~001 **REV G Manual de instrucciones**

í

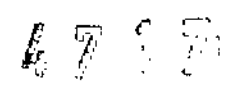

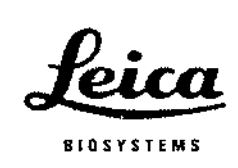

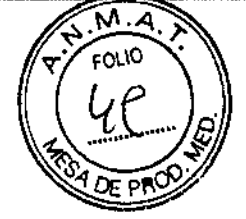

### Cómo usar este manual

Este manual y la información de las etiquetas del producto le proporcionarán toda la información que necesita para el funcionamiento y mantenimiento de ThermoBrite.

Las precauciones y advertencias aparecen en las casillas con símbolos a la ízquierda del texto. las notas también aparecen en las casillas para resaltar la información.

#### Precauciones y advertencias

Una ALERTA avisa al usuario de la posibilidad de lesión, muerte u otras reacciones adversas graves relacionadas con el uso o el mal uso del dispositivo.

Una PRECAUCiÓN alerta al usuario de la posibilidad de un problema con el dispositivo relacionado con su uso o mal uso. Dichos problemas pueden ser un mal funcionamiento, un error o algún daño del dispositívo o algún daño a otro elemento. Las PRECAUCIONES incluyen las que deben tomarse para evitar un riesgo.

Preste mucha atención a las instrucciones que acompañan las notas y los símbolos, \ así como a las prácticas estándar de laboratorio descritas por su centro de trabajo y por las agencias reguladoras locales. La tabla siguiente muestra las PRECAUCIONES y ADVERTENCIAS de ThermoBrite.

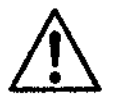

PRECAUCIÓN: Enchufe el dispositivo en un enchufe con toma de tierra que suministre el voltaje y la frecuencia indicados en la etiqueta del número de serie.

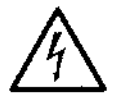

PRECAUCiÓN: Fuera de Estados Unidos: Verifique que el cable suministrado es compatible con la corriente local. Instalación fuera de EE.UU: Utilice un cable con un conector hembra IEC320/CEE22 y un conector macho adecuados para el enchufe. El cable debe cumplir los estándares de seguridad.

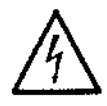

ADVERTENCIA: Antes de realizar su mantenimiento, desenchufe ThermoBrite de la pared.

3855-004741-001 REV G Manual de instrucciones

(  $\mathcal V$ ,

810ARS S.A. BIOQ, CLAUDIA ETCHEVel. **DIREGTOR TEGNICO**<br>,

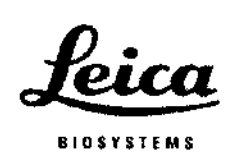

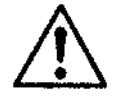

PRECAUCIÓN: NO exponga el sistema ThermoBrite a ácidos fuertes o concentrados, bases, ésteres, hidrocarburos aromáticos o halogenados, cetonas o agentes oxidantes fuertes.

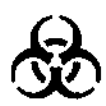

**PELIGROS BIOLÓGICOS:** 5e deben seguir las precauciones universales con todas las muestras, independientemente de si se sabe o no que la muestra contiene un agente infeccioso (ver referencias de peligros biológicos).

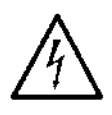

**ADVERTENCIA:** Riesgo de electrocución: El dispositivo no contiene partes que el usuario deba revisar, únicamente reemplazará los fusibles y las juntas de la cubierta. Si retira la carcasa, se expondrá a un voltaje que puede ser mortal. Las revisiones debe llevarlas a cabo el personal cualificado.

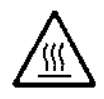

**ADVERTENCIA:** Superficie caliente: La superficie interior del dispositivo puede estar CALIENTE, tenga cuidado de no quemarse.

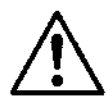

**PRECAUCiÓN:** NO utilice toallitas de papel u otras tarjetas de filtro en lugar de tarjetas de humedad. Puede modificar la humedad y disminuir así la intensidad de la sonda, lo que puede provocar resultados erróneos.

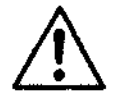

**PRECAUCiÓN:** Use el sistema como se indica. Un uso no adecuado de ThermoBr'ite puede causar daños en el sistema y resultados imprecisos o anular garantías.

3855-004741-001 REVG Manual de instrucciones

 $411$ 

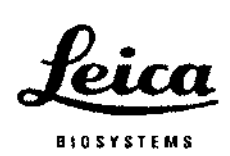

 $\sim$ 

 $\mathcal{L}^{\text{max}}_{\text{max}}$ 

 $\ddot{\phantom{a}}$ 

 $\mathbf{I}$ 

j

 $\hat{\mathbf{r}}$ 

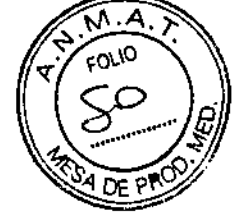

.<br>I

։<br>1

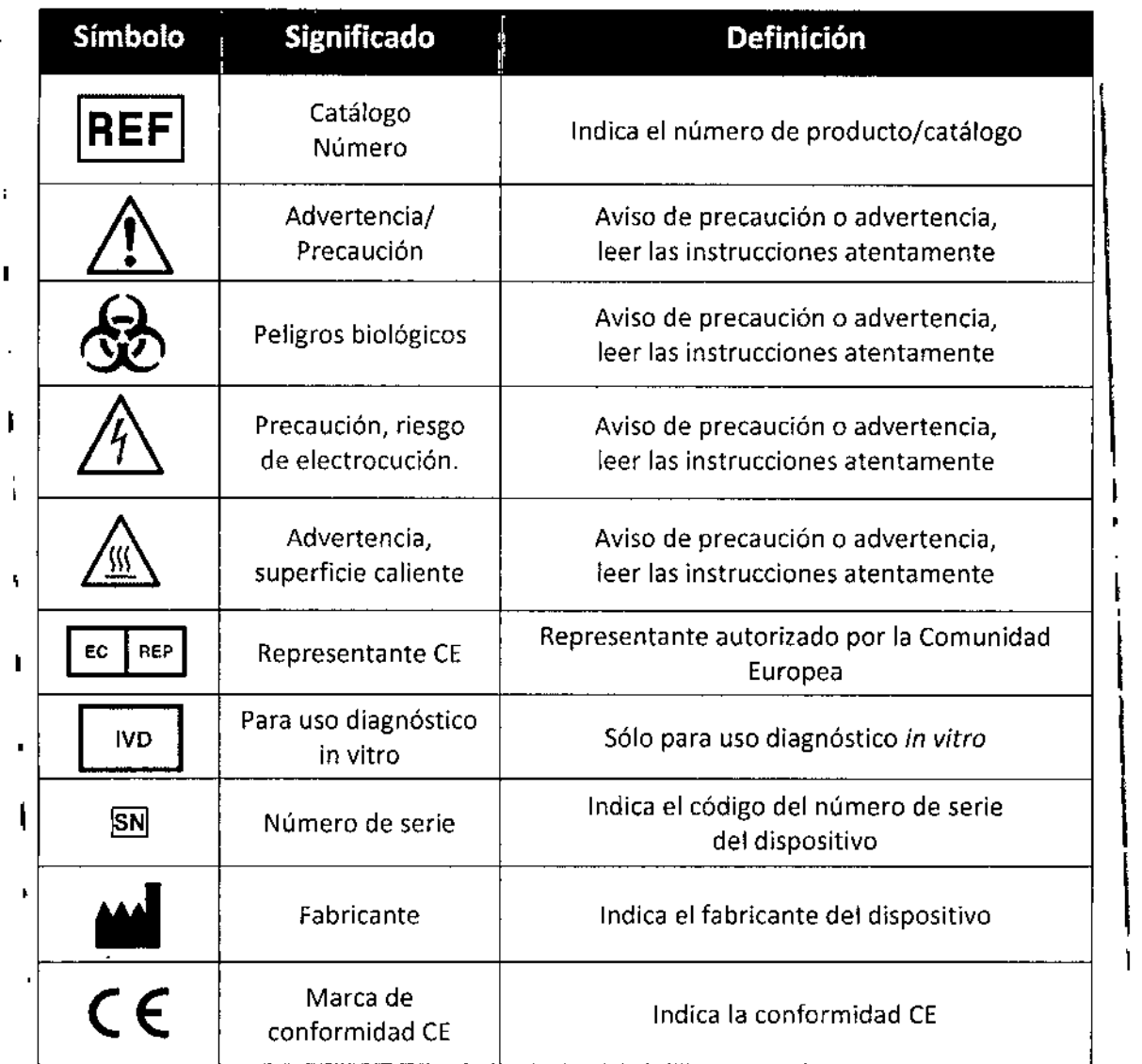

3855-004741-001 REV G

I

 $\frac{3}{4}$ 

 $\mathbf{f}$ 

Ŷ.

 $\overline{\phantom{a}}$ 

 $\mathbf{I}$ 

I

Manual de instrucciones

 $8100,$  CLAU $\frac{1}{2}$  . the set of **DIRECTOR TECNICO** •

I

- 50 -

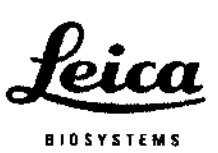

'.o,

## Información de contacto de leica Biosystems

La opinión del cliente es extremadamente importante para nosotros. Los comentarios sobre este manual se deben dirigir a:

Leica Biosystems Richmond, Inc. 5205 Route 12 Richmond, JL 60071 EE. UU. Sitio web: [www.LeicaBiosystems.com](http://www.LeicaBiosystems.com)

Números de contacto en EE.UU.: Servicio de atención al cliente: 1-800-248-0123 Asistencia técnica: 1-800-248-0123

Fuera de EE.UU., póngase en contacto con su representante local de Leica.

### Representante europeo autorizado  $\left| \begin{array}{c} \text{EC} \\ \text{PEP} \end{array} \right|$  REP

CEpartner4U Esdoornlaan 13 3951 OB Maarn Países Bajos +31 (0)651653626

### **Fabricante**

 $\overline{1}$ 

Leica Biosystems Richmond, Ine. 5205 Route 12 Riehmond, IL 60071 EE. UU. 1-815-678-2000

3855-004741-001 REVG Manual de instrucciones

6

÷

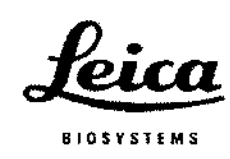

Sección 1 Garantía

#### **Garantía de Leica Biosystems \**

Leica Biosystems garantiza que este dispositivo estará libre de defectos en los materiales o la mano de obra, en condiciones normales de uso y servicio, durante el periodo que vence doce (12) meses a partir de la fecha de instalación. Leica Biosystems, según su criterio, reparará o sustituirá cualquier unidad o parte cubierta por la presente garantía y que sea devuelta a Leica Biosystems con los costes de envío prepagados. Los instrumentos reparados o sustituidos suministrados al amparo de esta garantía solo disponen de la parte restante de la garantía original y las reparaciones no interrumpen ni prolongan esta garantía. Para conocer los términos y condiciones de la garantía fuera de Estados Unidos, contacte con su distribuidor autorizado de Leica Biosystems.

l71Y

Ninguna garantía otorgada por Leica Biosystems se aplicará a ningún instrumento que haya resultado dañado debido a mal uso, negligencia, accidente o daños; resultado de reparaciones no autorizadas, alteraciones o instalación incorrecta.

Leica Biosystems no ofrece ninguna garantía que no sea la descrita en el presente documento. Esta garantía se concede de forma expresa en lugar de otras garantías, explícitas o implícitas. El comprador está de acuerdo con que no existe garantía de comercialización o de adecuación para un propósito previsto y con que no existen otras compensaciones o garantías, explícitas o implícitas, con coberturas más allá de la descripción de este documento. Ningún agente ni empleado de Leica Biosystems está autorizado a otorgar cualquier otra garantía o asumir cualquier responsabilidad para Leica Byosystems excepto lo expuesto anteriormente. Esta garantía solo es aplicable al comprador original.

3855-004741-001 REVG Manual de instrucciones

Semandial

**BIOQ. CLAUDIA ETCHEVES** DIRECTOR TECNICO

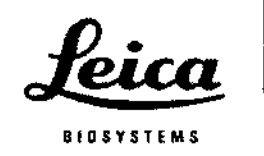

#### limitación de responsabilidad

Leica Biosystems no será responsable de ninguna pérdida de uso, ingresos o  $\mathbf i$ beneficios previstos, o por cualquier daño consiguiente o casual que sea resultadol de la venta o uso de los productos. Se considerará al comprador responsable de todas y cada una de las reclamaciones, pérdidas o daños incurridos por el uso o mal uso del instrumento de Leica Biosystems por parte del comprador, sus empleados u otros, tras la recepción del instrumento o de otros artículos.  $\mathbf{I}$ 

3855-004741-001 REV G Manual de instrucciones

I

,  $47$  17

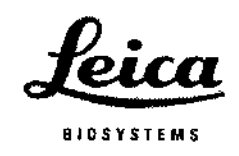

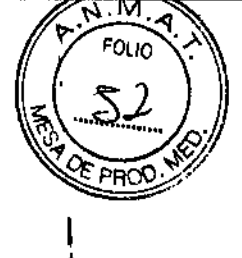

I

## Sección 2

## Desembalaje e instalación

#### Inspección del embalaje

El sistema ThermoBrite y sus accesorios se entregan en un embalaje de cartón. Si el dispositivo o sus accesorios han sufrido algún daño durante el transporte, informe al servicio de transporte inmediatamente.

NOTA: Guarde el cartón de embalaje original y las partes de espuma. El embalaje\ original se necesita para las devoluciones y el mantenimiento, para prevenir daños durante el transporte.

#### Comprobación del contenido \

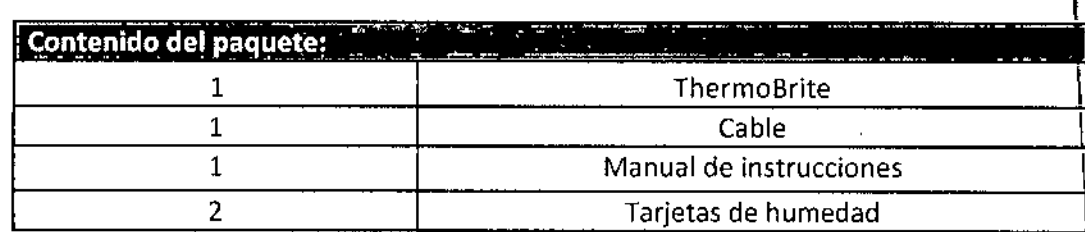

#### Instrucciones de instalación

- 1. Coloque el sistema ThermoBrite sobre una superficie nivelada adecuada para los dispositivos de laboratorio.
- 2. El sistema ThermoBrite lleva un ventilador de entrada en la parte inferior. Asegúrese de que no se obstruye la toma de aire.
- 3. Asegúrese de colocar el sistema ThermoBrite al menos a 30 cm de la pared para permitir la refrigeración.
- 4. Aleje el sistema ThermoBrite de la luz solar directa y de fuentes de calor o frío.

Hundidalli

BIOARS, S.A. BIOQ. CLAUDIA<sup>1</sup>ETCHEVE DIRECTOR TECN1CO

 $\mathbf{I}$ 

I .<br>!

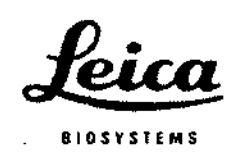

- 5. Compruebe los requisitos de voltaje que aparecen en la etiqueta del número de serie de la parte trasera del dispositivo.
- 6. Enchufe el dispositivo en un enchufe con toma de tierra que suministre el voltaje y la frecuencia indicados en la etiqueta del número de serie.
- 7. El interruptor principal está en la parte trasera del dispositivo, cerca del módulo de entrada de alimentación del cable.
- 8. La instalación ha finalizado.

suministre el voltaje y la frecuencia indicados en la etiqueta del número de serie.

**PRECAUCiÓN:** Enchufe el dispositivo en un enchufe con toma de tierra que

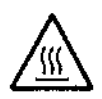

**PRECAUCiÓN:** Fuera de Estados Unidos: Verifique que el cable suministrado es compatible con la corriente local. Instalación fuera de EE.UU: Utilice un cable con un conector hembra IEC320/CEE22 y un conector macho adecuados para el enchufe. El cable debe cumplir los estándares de seguridad. '

3855-004741-001 REVG Manual de instrucciones

10

 $\mathbf{I}$ 

# $\frac{1}{4}$

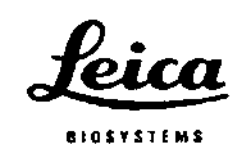

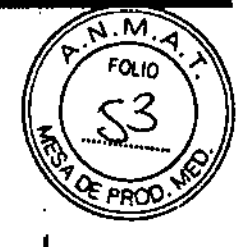

## Sección 3

## Descripción general del sistema

#### Principio y uso previsto

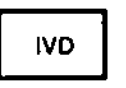

Para uso diagnóstico in vitro para la desnaturalización/hibridación de procedimientos FISH basados en portaobjetos.

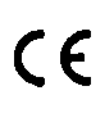

El sistema ThermoBrite es un pequeño microprocesador controlado de sobremesa con una placa térmica con tapa. El sistema ThermoBrite permite almacenar 40 programas y tres modos de funcionamiento (temperatura fija, sólo hibridación o desnaturalización e hibridación). Tiene una capacidad de doce portaobjetos y una temperatura máxima de 99°C. El dispositivo lleva las marcas UL/cUL y CE.

#### Teclado

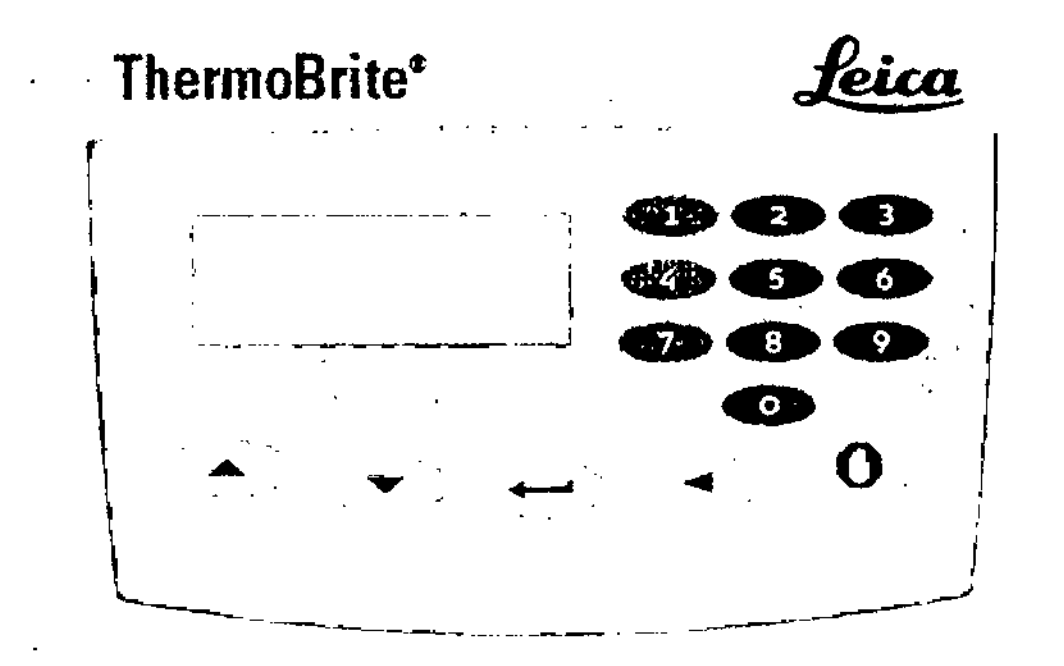

3855-004741-001 REV G

Manual de Instrucciones

Amandan

**EIOARU** BIOQ. CLAUDIA ETC (LEVES) DIRECTOR FECNICO

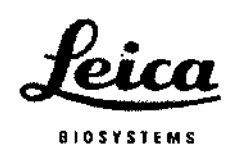

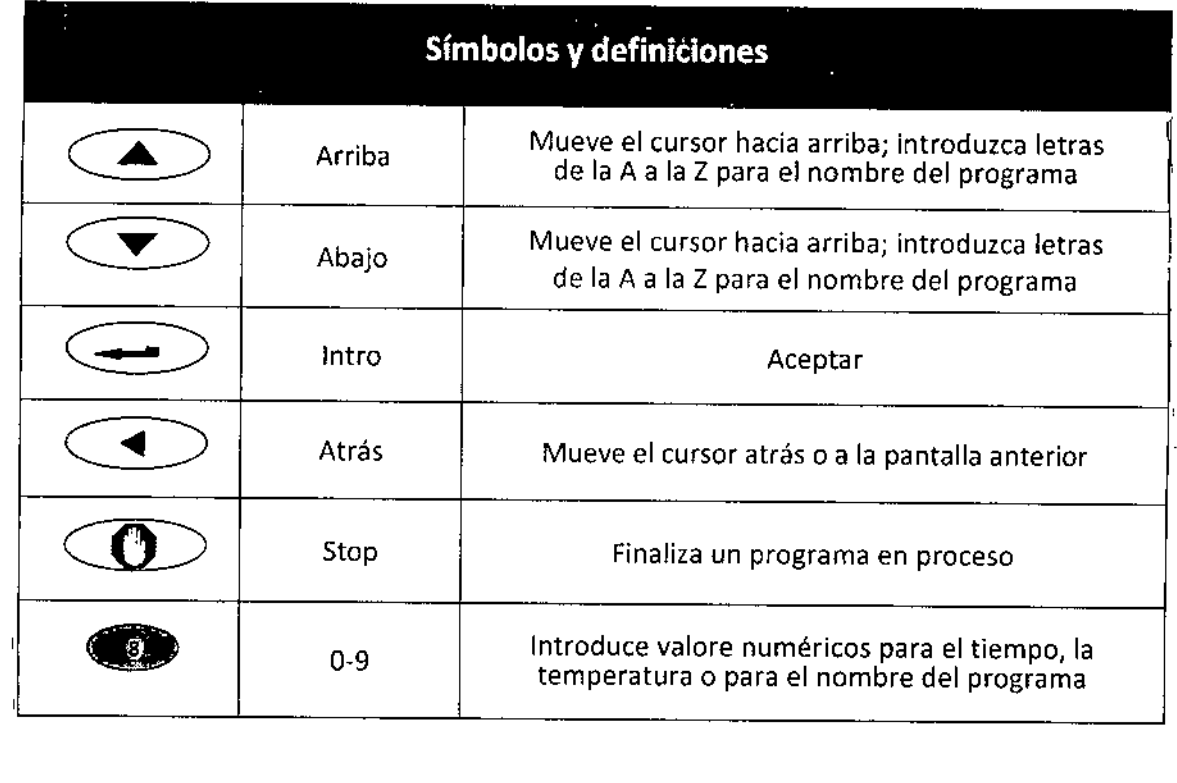

 $\sim$   $\sim$ 

 $\bar{E}$ 

 $\sim 10^7$ 

 $\bar{1}$ 

 $\mathcal{L}^{\pm}$  $\overline{\phantom{a}}$   $\bar{\mathbf{r}}$ 

## 47 17

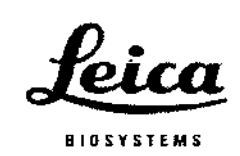

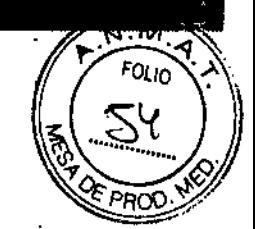

### **Abreviaturas de la pantalla**

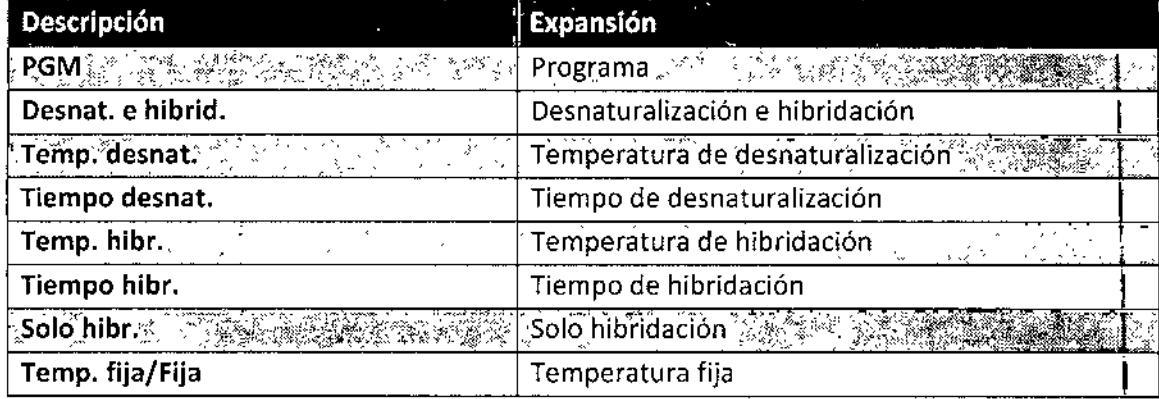

#### **Indicadores acústicos - NORMAL**

 $\bar{a}$ 

J.

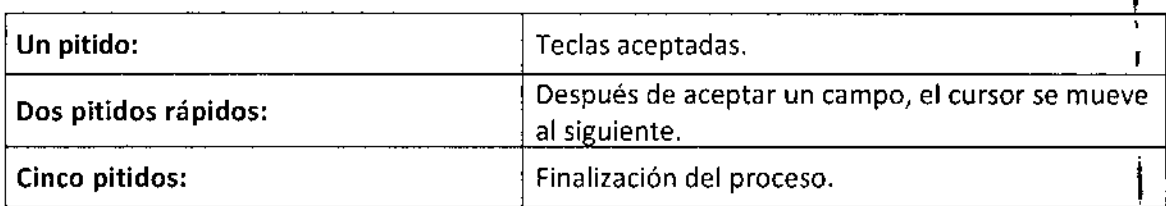

 $\mathcal{L}$ 

3855-004741-001 REV G Manual de instrucciones

13

BIO. T.J. J.J. J.<br>BIOQ. CLAUDI FTC. *iz* (2) DIRECTOR *ECNICO* 

 $\mathcal{A}$ 

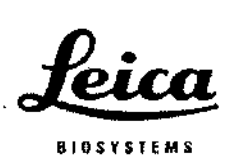

## Sección 4

## Instrucciones de funcionamiento

#### Abrir V cerrar la tapa

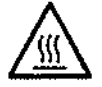

ADVERTENCIA: La placa puede estar caliente. Antes de manipular los portaobjetos, tenga cuidado y compruebe la temperatura mostrada. Si no tiene cuidado, puede quemarse.

NOTA: Los surcos situados a cada lado de la tapa permiten al usuario levantarla y colocarla en su sitio fácilmente. La tapa debe ofrecer alguna resistencia al abrirla. Para cerrarla, invierta el proceso. Asegúrese de que la parte delantera ha descendido completamente y que nada obstruye la junta de sellado y evita que cierre la base de la carcasa.

#### Encendido de la unidad

El interruptor principal del sistema ThermoBrite está situado en el panel trasero. Compruebe que la unidad está enchufada a un enchufe con toma de tierra. Encienda el interruptor (l). El dispositivo emitirá un pitido para anunciar que se ha encendido. Cuando el dispositivo alcance la temperatura por defecto de 37"C, se mostrará el menú principal..

Indicadores del interruptor: I=ENCENDIDD D=APAGADO

Ejecutar un PGM I Editar un PGM I Crear un PGM '1 Temp. actual: 37"C .\_-\_....\_.- --~.-

3855-004741-001 REVG Manual de instrucciones

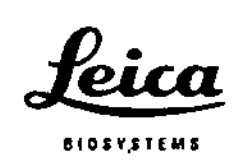

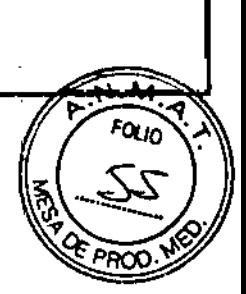

#### Ejecutar un programa

Encienda la unidad y espere a que aparezca la pantalla del menú principal. El cursor resalta la línea "Ejecutar un programa".

Pulse el botón "Intro" para aceptar.

Con las teclas de flechas, desplácese por los números del 1 al 40 y nombres de programas. También puede utilizar el teclado para introducir el número del programa deseado. Si no ha guardado ningún programa, pase a la sección sobre programación de este manual. Pulse el botón "Intro" para aceptar

> Introducir n° de PGM o buscar con flechas PGM 01 nombrexxxxxx

la pantalla confirmará el número y el nombre del programa y los tiempos y temperaturas. El cursor resalta la línea "Ejecutar un PGM". Pulse el botón "Intro" para aceptar.

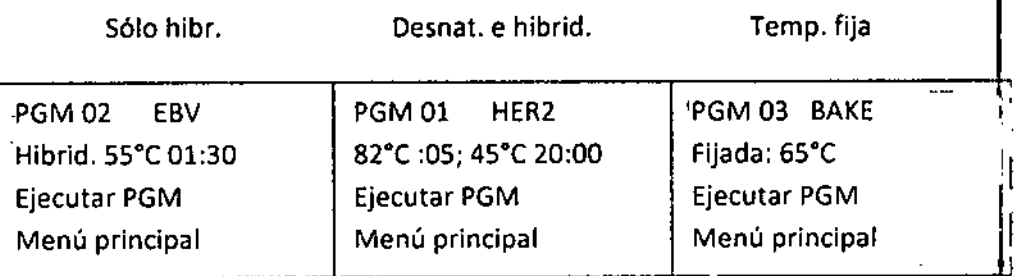

la pantalla muestra "Añd prep-Cerrar tapa ". Antes de añadir portaobjetos, sature dos tarjetas de humedad con agua destilada <sup>o</sup> deslonizada <sup>e</sup> introdúzcalas en la tapa 1 interior. Coloque los portaobjetos en el dispositivo. (ver *Tarjetas de humedad).* Muev el cursor para resaltar la línea "Inicio". Para ejecutar el programa, pulse la tecla "Intrb". Para volver al menú principal, mueva el cursor para resaltar la línea "Menú principal" y pulse el botón "Intro".

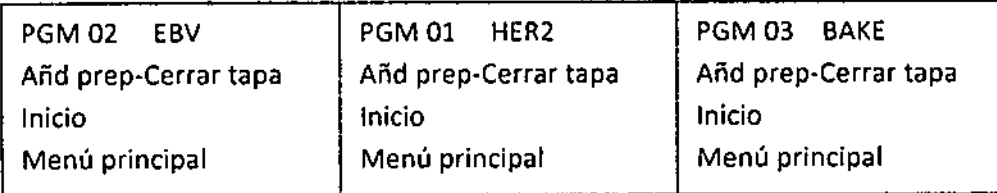

3855-004741-001 REVG

Manual de instrucciones

Almontenn

15

**BIONE** BIOQ. CLAUDIA ETC DIRECTOR ECN.CO

- 55 -

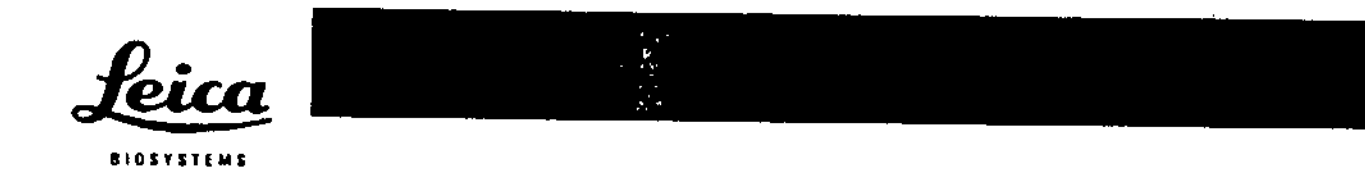

Desnaturalización e hibridación:

la pantalla indica la temperatura actual de los portaobjetos.

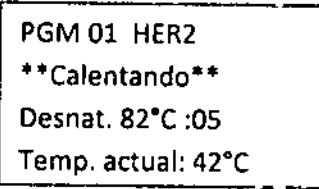

Una vez la temperatura alcance el punto de desnaturalización establecido, el sistema ThermoBrite emitirá dos pitidos y el tiempo de desnaturalización iniciará la cuenta atrás desde el tiempo establecido.

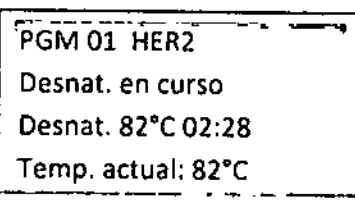

-- .- ---' Una vez se complete la desnaturalización, el sistema ThermoBrite se enfriará automáticamente a la temperatura de hibridación establecida.

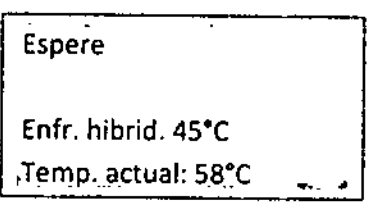

Una vez que la temperatura alcance el punto de hibridación establecido, el tiempo de la hibridación iniciará la cuenta atrás desde el tiempo establecido.

Después de completarse el programa, el sistema ThermoBrite emitirá cinco pitidos y la pantalla mostrará "PROCESO COMPLETO". La temperatura de hibridación se mantendrá hasta que se acepte "Fin/Menú principal" pulsando el botón "lntro". Antes de pulsar el botón "Intro", retire los portaobjetos para seguir procesándolos más tarde. Si"Fin/Menú principal" no seacepta durante el primer minuto tras la finalización del programa, el sistema ThermoBrite añadirá el tiempo acumulado desde la finalización del programa original de hibridación al tiempo del programa original de hibridación para obtener el tiempo total en la temperatura de hibridación.

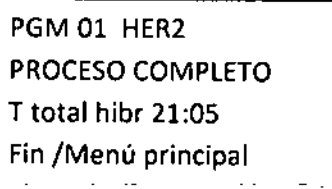

3855-004741-001 REV G Manual de instrucciones

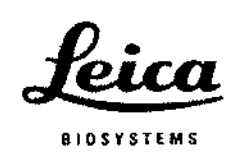

Sólo hibridación:

Lapantalla indica la temperatura actual de los portaobjetos.

Espere Calent. hibrid. 55°C Temp. actual: 45°C

Una vez la temperatura alcance el punto de configuración de la hibridación, el sistema ThermoBrite iniciará la cuenta atrás desde el tiempo establecido.

PGM 02 EBV HIBR. Hibrid. en curso 55°C 01:30 i. Temp. actual: 55°C ana. \_\_ ~\_~~ \_\_ ..J

Después de completarse el programa, el sistema ThermoBrite emitirá cinco pitidos y la pantalla mostrará "PROCESO COMPLETO". La temperatura de hibridación se mantendrá hasta que se acepte "Fin/Menú principal" pulsando el botón "Intro". Antes de pulsar el botón "Intro", retire los portaobjetos para seguir procesándolos más tarde. Si"Fin/Menú principal" no seacepta durante el primer minuto tras la, finalización del programa, el sistema ThermoBrite añadirá el tiempo acumulado desde la finalización del programa original de hibridación al tiempo del programa original de hibridación para obtener el tiempo total en la temperatura de hibridación.

> ..----------.-.-- ..--.. --. 1 PGM 02 EBV PROCESO COMPLETO T total hibr 02:15<br>Fin/Menú principal

3855-004741-001 REV G Manual de instrucciones

17  $\frac{1}{2}$ Sheede

BIOARS \$.A. BIOQ. CLAUDIA ETCHEVES DIRECTOR FECNICO<sup>®</sup>

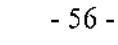

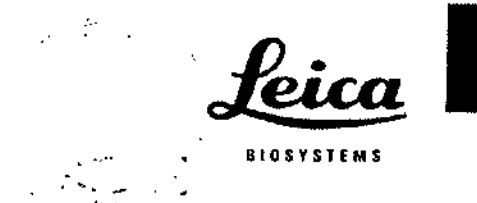

Temp. fija: La pantalla indica la temperatura actual de los portaobjetos.

> ~--------- ----1 ! Espere I Calent a fijada 65°C I lempo actual: 30"C I ---'- - ---\_.\_----'

Una vez la temperatura alcanza el objetivo, el temporizador cuenta el tiempo transcurrido.

> PGM 03 APPL FIJA Temp,'fijada 65"C Rest crono 01:18:10 Fin/Menú principal

Para finalizar el programa, utilice las teclas de flechas para pasar a la linea "Fin/Menú principal" y pulse el botón "Intro" para aceptar.

NOTA: Si la temperatura ambiente está programada, el ventilador seguirá girando hasta que se cancele el programa. la temperatura más baja que se puede programar es la ambiente + 5°C o 30°C (la que sea más alta)

NOTA: Latemperatura puede aumentarse o reducirse mientra la unidad está en marcha mediante las flechas hacia arriba y hacia abajo de la linea "Temp. fija".

#### Anular un programa en proceso

Para finalizar un programa en proceso, pulse el botón "Stop" y sonarán tres pitidos.

Utilice las flechas para mover el cursor a la linea "Si" y pulse el botón "Intro" para aceptar. El programa continuará ejecutándose hasta que haya aceptado ""Si"o "No".

NOTA: Elsistema ThermoBrite muestra "¿Está seguro?". Esto evita que se interrumpa un programa en proceso por accidente.

3855-004741-001 REVG Manual de instrucciones

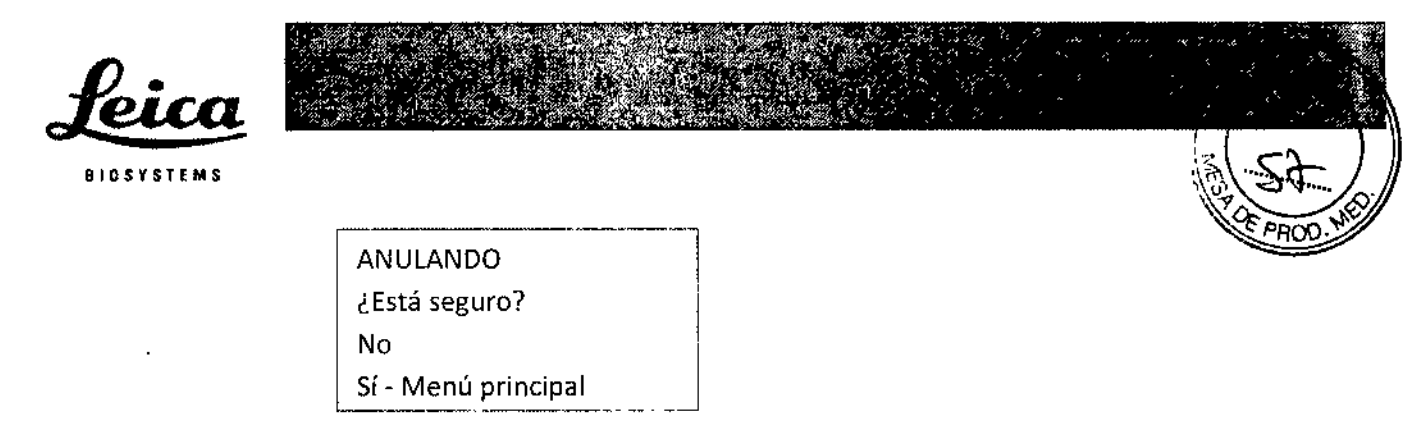

ť

El ventilador se encenderá. Si la temperatura del portaobjetos es superior a *3TC,* el ventilador lo enfriará hasta 37ºC.

#### **Instalación de portaobjetos**

La temperatura uniforme del calefactor está dentro del punto establecido de 1°C en todas las posiciones de portaobjetos. El sistema ThermoBrite permite instalar un : máximo de 12 portaobjetos. Cuando se indique, levante la tapa y cargue los : portaobjetos en la placa. El borde congelado del portaobjetos debe sobresalir del! borde. Mueva el portaobjetos hacia el centro de la placa colocándolo dentro del separador de portaobjetos.

NOTA: Asegúrese de que el portaobjetos está plano sobre la placa del calefactor antes de cerrar la tapa, porque si no, la tapa podría romper el portaobjetos.

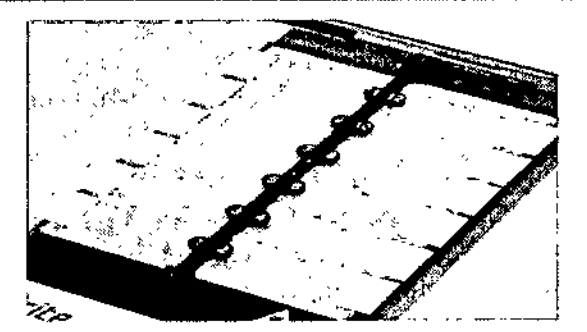

#### **Tarjetas de humedad**

Estas tarjetas situadas en la tapa previenen la evaporación de la mezcla de los portaobjetos preparados.

#### Instrucciones de uso:

Sature las tarjetas de humedad con agua destilada o desionizada ("'13 mi para las tarjetas nuevas).

3855-004741-001 REV G Manual de instrucciones

19

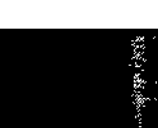

Instrucciones de reutilización:

- Después de finalizar el programa, mantenga la tapa cerrada para evitar que se sequen las tarjetas entre usos.
- No reutilice las tarjetas que se han secado después de la primera saturación.
- Vuelva a saturar las tarjetas antes de ¡niciar un nuevo programa.

*r'. ~*

- La cantidad de agua necesaria para volver a saturar la tarjeta depende del programa y el tiempo entre usos.
- Para cada programa siguiente, vuelva a saturar las tarjetas con 3-10 mi para mantener la humedad. I
- Las tarjetas deben sustituirse cada 1-2 semanas, ya que con el tiempo y el uso se deterioran. I

#### Instrucciones de sustitución:

Para sustituir las tarjetas, levante la tapa y retirela. Deslice la tarjeta hasta la ranura y deje que las pestañas de la tapa sujeten las tarjetas.

#### الداريد

BIOSYSTEMS

**PRECAUCiÓN:** NO utilice toallitas de papel u otras tarjetas de filtro en lugar de tarjetas de humedad. Puede modificar la humedad y disminuir así la intensidad de fa sonda, lo que puede provocar resultados erróneos.

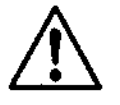

Ł

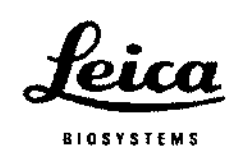

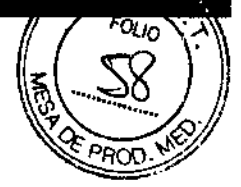

## Sección 5

## Programación

#### **Descripción general**

El sistema ThermoBrite es capaz de almacenar 40 programas diferentes. Cada programa puede ser de uno de los tres tipos de programas:

- Desnaturalización e hibridación (Desnat. e híbrid.),
- Solo hibridación (Solo hibr.) o
- Temperatura fija (Temp. fija).

la programación es sencilla. Desde la pantalla principal, pulse la flecha hacia abajo hasta "Crear **un** PGM", escoja un tipo de programa y siga las instrucciones en pantalla para introducir los tiempos de ejecución y las temperaturas configuradas. El sistema ThermoBrite mantiene las temperaturas establecidas durante la duración del proceso.

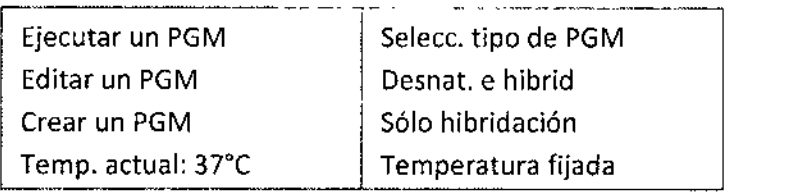

NOTA: Al final del programa, la pantalla mostrará "PROCESO COMPLETO ". La ¡ temperatura se mantendrá y el cronómetro continuará funcionado hasta que se acepte "Fin/Menú principal" pulsando el botón "Intro".

NOTA: Si los 40 programas se han utilizado, la línea "Crear un PGM" de la pantalla del menú principal no aparecerá. Para editar un programa existente, ver "Editar un PGM".

3855-004741-001 REVG Manual de instrucciones

 $\frac{1}{21}$  /

BIO. . . . 3 - 94 -**BIOQ, CLAUDIA E FOREVEU** DIRECTOR TECNICO

i I

- 58 -

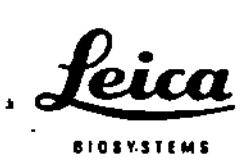

### $\frac{2}{1+\alpha}$

 $\sqrt{2}$  and

u,

 $\mathbb{R}^3$ 

f.

f.

Ī

### Límites predefinidos

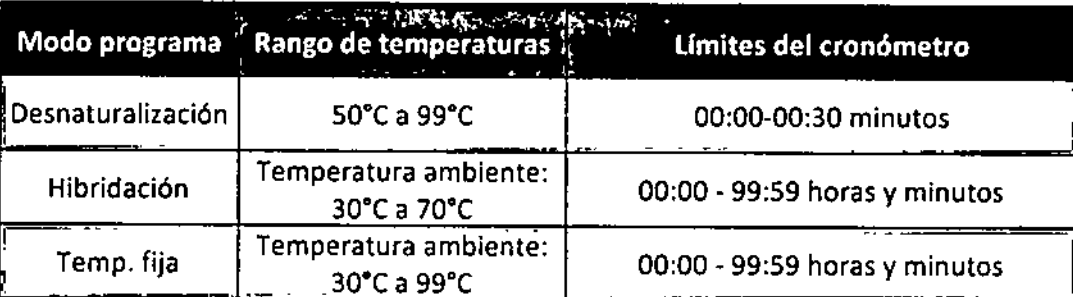

3855-004741-001 REV G

ļ

ţ

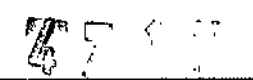

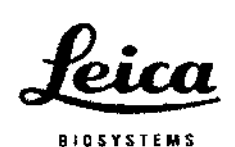

#### Crear un programa de desnaturalización e hibridación (Desnat. e hibrid.)

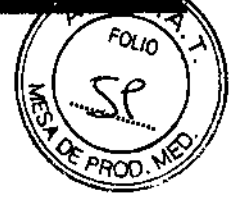

Desde la pantalla principal, utilice las teclas de flechas para mover el cursor hasta "Crear un programa" y pulse el botón "Intro" para aceptar.

El cursor resalta la línea "Desnat. e hibrid."; pulse el botón "Intro" para aceptar. El sistema ThermoBrite avanzará hasta el siguiente número de programa disponible.

El sistema ThermoBrite permite al usuario crear el nombre de un programa. El J  $\cdot$  cursor resalta la posición del primer carácter del nombre. Utilice las teclas de flechas para desplazarse por los caracteres y pulse el botón "Intro" para aceptar los caracteres. Deben completarse las 10 posiciones de caracteres. Pulse el botón "Intro" para aceptar los caracteres en blanco. Para los caracteres numéricos use las l teclas del 0

a19.

Caracteres: A-Z; 0-9; punto, - y espacio (botón "Intro" o flecha)

El cursor avanzará hasta "Temp. desnat.". Con el teclado numérico, introduzca un valor de dos dígitos para la temperatura en grados Celsius (50-99°C)

El cursor avanza hasta "Tiempo desnat.". Con el teclado numérico, introduzca un valor de dos dígitos en minutos (0-30).

, El cursor avanza hasta "Tiempo hibr.". Con el teclado numérico, introduzca un valor i de dos dígitos para la temperatura en grados Celsius (3D-70°C). El dispositivo <sup>I</sup> permite una temperatura de 30°C <sup>o</sup> una temperatura ambiente de <sup>+</sup> 5°C (la que sea I más alta) para la menor temperatura de hibridación.

23

Amandigen

3855-004741-001 REV G Manual de instrucciones

E-::O: ... : BIOQ. CLAUDIA F FC: (IE) 'E' DIRECTOR FECNICO

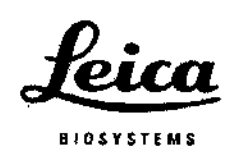

Para la temperatura de hibridación (temperatura ambiente +5°C) introduzca el valor de dos dígitos 00.

El cursor avanza hasta "Tiempo hibr.". Con el teclado numérico, introduzca un valor de dos dígitos en horas (0-99) seguido de un valor de dos dígitos en minutos (0-59).

La pantalla mostrará los valores del programa introducidos. El cursor resalta la línea "INTRO para aceptar".

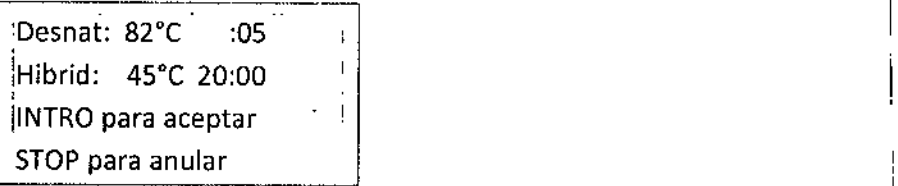

i Pulse el botón "lntro" para aceptar los valores del programa, el botón "Atrás" paral volver a la pantalla anterior para modificar los valores del programa o el botón "Stop" para anular.

#### Crear un programa de Solo hibridación (Solo hibr.)

Desde la pantalla principal, utilice las teclas de flechas para mover el cursor hasta "Crear un PGM" y pulse el botón "Intro" para aceptar.

El cursor resalta la línea "Solo hibr."; pulse el botón "Intro" para aceptar. El sistema  $\vert$ ThermoBrite avanzará hasta el siguiente número de programa disponible,

El sistema ThermoBrite permite al usuario crear el nombre de un programa. El cursor <sup>I</sup> resalta la posición del primer carácter del nombre. Utilice las teclas de flechas para '1 desplazarse por los caracteres y pulse el botón "Intro" para aceptar los caracteres. Deben completarse las 10 posiciones de caracteres, Pulse el botón "Intro" para aceptar los caracteres en blanco. Para los caracteres numéricos use las teclas del D a19.

Caracteres: A-Z; 0-9; punto, - y espacio (botón "Intro" o flecha)

El cursor avanza hasta "Tiempo hibr.". Con el teclado numérico, introduzca un valor de dos dígitos para la temperatura en grados Celsius (30-70°C). El dispositivo permite una temperatura de 30°C o una temperatura ambiente de +  $5^{\circ}$ C (la que sea más alta) para la menor temperatura de hibridación. Para la temperatura de hibridación (temperatura ambiente +5°C) introduzca el valor de dos dígitos 00.

~ 3855-004741-001 REV G

Manual de instrucciones

24

I

,

I

I

I

I

## $\mathbf{1}$   $\mathbf{7}$

 $N$ . $\overline{M}$ a<sub>io</sub>

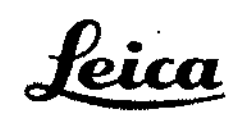

BIOSYSTE

El cursor avanza hasta "Tiempo hibr.". Con el teclado numérico, introduzca un val de dos dígitos en horas (0-99) seguido de un valor de dos dígitos en minutos {O-59

La pantalla mostrará los valores del programa introducidos. El cursor resalta la línea "INTRO para aceptar".

> PGM 02 EBV Hib: 55°C 01:30 INTRO para aceptar STOP para anular

Pulse el botón "Intro" para aceptar los valores del programa, el botón "Atrás" para volver a la pantalla anterior para modificar los valores del programa o el botón I "Stop" para anular.

#### Crear un programa de temperatura fija (Temp. fija)

Desde la pantalla principal, utilice las teclas de flechas para mover el cursor hasta "Crear un PGM" y pulse el botón "Intre" para aceptar.

Utilice las flechas para mover el cursor a la línea "Temp. fija" y pulse el botón "Intro" para aceptar. El sistema ThermoBrite avanzará hasta el siguiente número de programa disponible.

La pantalla mostrará los valores del programa introducidos. El cursor resalta la linea "INTRO para aceptar".

El sistema ThermoBrite permite al usuario crear el nombre de un programa. El cursor resalta la posición del primer carácter del nombre. Utilice las teclas de flechas para desplazarse por los caracteres y pulse el botón "Intro" para aceptar los caracteres. Deben completarse las 10 posiciones de caracteres. Pulse el botón "Intro" para aceptar los caracteres en blanco. Para los caracteres numéricos use las teclas del O a19.

Caracteres: A-Z; 0-9; punto, - y espacio (botón "Intro" o flecha)

El cursor avanza hasta "Temp. fija". Con el teclado numérico, introduzca un valor de dos dígitos para la temperatura en grados Celsius (30-99°C). El dispositivo permite una temperatura de 30°C o una temperatura ambiente de + 5°C (la que sea más alta) para la menor temperatura de hibridación. Para la temperatura de hibridación (temperatura ambiente +5°C) introduzca el valor de dos dígitos 00.

3855-004741-001 REV G Manual de instrucciones

35

BIOQ, CLAUDIA ETC': 'N'EL DIRECTOR RECNICO

- 60 -

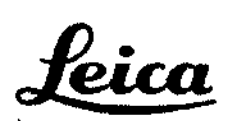

. BIOSYST

La pantalla mostrará los valores del programa introducidos. El cursor resalta la línea<br>"INTRO para aceptar".<br>|-<br>|-<br>|-<br>|-<br>|-<br>|-<br>|-<br>|-"INTRO para aceptar".

 $F$ ija:  $65^{\circ}$ C INTRO para aceptar STOP para anular

Pulse el botón "Intro" para aceptar los valores del programa, el botón "Atrás" para volver a la pantalla anterior para modificar los valores del programa o el botón "Stop" para anular.

#### Editar un programa

Desde la pantalla principal, utilice las tedas de flechas para mover el cursor hasta "Editar un PGM" y pulse el botón "Intro" para aceptar.

Con las teclas de flechas, desplácese por los números del 1 al 40 y nombres de programas. *Si no ha guardado ningún programa, pase a la sección sobre programación de este manual.* Pu Ise el botón "Intro" para aceptar

> I i

 $\frac{1}{2}$ 

Introducir n° de PGM .o buscar con flechas PGM 01 HER2

El cursor resalta el tipo de programa existente: "Desnat. e hibrid.", "Solo hibr." o "Temp. fija". Pulse el botón "Intro" para aceptar el tipo de programa existente o utilice las tedas de flechas para mover el cursor a un tipo de programa diferente. Pulse el botón "Intro" para aceptar.

Utilice el teclado numérico para introducir nuevos valores para las temperaturas y/o el tiempo. El procedimiento y los límites son los mismos que los de la creación de un, programa.

NOTA: El sistema ThermoBrite permite introducir y almacenar 40 programas. Una vez se han utilizado todos los números del programa, se debe editar un programa existente.

3855-004741-001 REVG Manual de instrucciones

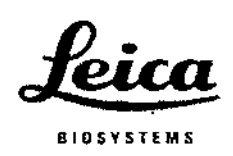

## Sección 6

## Mantenimiento

#### **Descripción general**

Leica Biosystems recomienda que los usuarios del dispositivo lleven a cabo \ inspecciones periódicas y realicen labores preventivas de mantenimiento de todos \ los dispositivos Leica Biosystems. Si en algún momento el dispositivo no funciona correctamente, póngase en contacto con el servicio de atención al cliente de leica Biosystems o el distribuidor. Para más información, póngase en contacto con el soporte técnico de Leica Biosystems o el distribuidor.

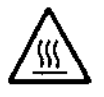

ADVERTENCIA: Antes de realizar su mantenimiento, desenchufe ThermoBrite de la pared.

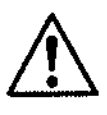

**PRECAUCiÓN:** No exponga el sistema ThermoBrite a ácidos fuertes o concentrados, bases, ésteres, hidrocarburos aromáticos o halogenados, cetonas o agentes oxidantes fuertes.

#### **limpieza**

- El sistema ThermoBrite se suministra con una separador extraíble de portaobjetos.
- Para retirarlo, tire hacia atrás de él y suelte la parte superior de su soporte (el separador se carga mediante un muelle para que no se mueva de su sitio).
- Levante el separador y retírelo del soporte por la parte inferior.
- Colóquelo en la mesa de trabajo.
- Limpie las superficies externas y el panel de distribución con un paño humedecido en agua y detergente suave.
- Limpie la superficie interna con un detergente suave, y si es necesario, un desinfectante. Utilice un paño humedecido con un 70% de alcohol o una solución de lejía al 10%.

Para reemplazar el separador si está dañado o no ya no lo tiene, póngase en contacto con el servicio al cliente.

IREFI3801-004928-001 - *Separador, completo*

3855-004741-001 REVG Manual de instruccíones

27 *I*

 $\mathbf l$ \

- /'"

8!O,,~. BIOQ. CLAUD( ------;--;") DIRECTOR FLCNICO

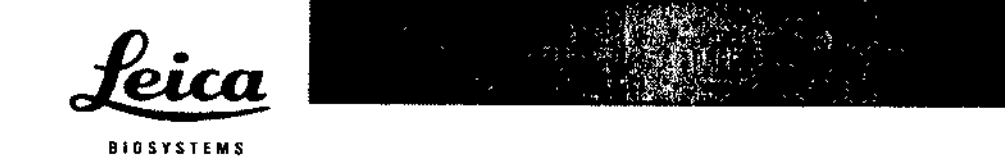

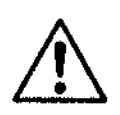

PRECAUCiÓN: NO utilice abrasivos fuertes o estropajos, ya que rayarían la superficie del calefactor.

÷ŗ.

#### Filtro del ventilador

El filtro del ventilador, situado por debajo del sistema ThermoBrite, debe limpiarse con agua y dejarse secar el tiempo que sea necesario. Cuando esté seco, vuelva a colocarlo bajo el sistema ThermoBrite.

#### Verificación de la temperatura

Leica Biosystems recomienda a sus usuarios que verifiquen la temperatura del sistema ThermoBrite con el kit de verificación de temperatura ThermoBrite. El kit de verificación de temperatura ThermoBrite está disponible como accesorio para el sistema ThermoBrite, y se adquiere por separado.

IREFI3800~006418-001 - *ThermoBrite Kit de verificación de temperatura* El kit de verificación de temperatura ThermoBrite es un termómetro digital con un termopar tipo K unido a un portaobjetos de cristal estándar. Los usuarios deben seguir las directrices locales sobre la frecuencia de la verificación de la temperatura.

Instrucciones de uso del kit de verificación de temperatura:

- 1. Introduzca la pila en el termómetro para activarlo.
- 2. Introduzca el termopar tipo K en el termómetro digital T1; asegúrese de que *+j*encaja tanto en el termómetro como en el termopar. Para más información, consulte la guía de usuario del termómetro.
- 3. Introduzca dos tarjetas de humedad en la tapa del sistema ThermoBrite y satúrelas con agua destilada o desionizada.
- 4. Coloque el portaobjetos de cristal en el sistema ThermoBrite con el termopar hacia arriba. Asegúrese de que el portaobjetos está tocando completamente la placa caliente.
- 5. Cierre la tapa del sistema ThermoBrite.
- 6. Encienda el termómetro digital pulsando el botón que tiene un círculo rojo.
- 7. Encienda el sistema ThermoBrite para calentarlo durante 30 segundos.
- 8. Establezca la temperatura del sistema en una temperatura fija.
- 9. Una vez alcanzada la temperatura fija, espera 2 minutos para que se equilibre la temperatura.
- 10. Repita los pasos 8 y 9 para medir diferentes temperaturas si lo desea.
- 11. La lectura de la temperatura del termómetro digital debería ser *+j-* lºC la que muestra el sistema ThermoBrite.

28

~855-00474l-001 REVG Manual de instrucciones

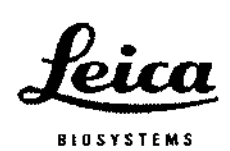

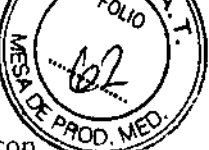

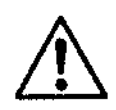

PRECAUCIÓN: Si la lectura de la temperatura no es +/-1°C, póngase en contacto con su soporte técnico local.

المسابين

 $\mathcal{A}=\mathcal{A}\mathcal{A}$ 

NOTA: El termómetro digital del El kit de verificación de temperatura ThermoBrite debe recalibrarse según las recomendaciones del fabricante. Para más información, consulte la guía de usuario del termómetro.

#### **Revisiones**

El dispositivo no contiene partes que el usuario deba revisar, únicamente reemplazará los fusibles y las juntas de la cubierta. Consulte el resto del mantenimiento con el soporte técnico. Para más instrucciones, consulte la garantía · de Leica Biosystems.

Antes de entregar el dispositivo para su revisión, se debe descontaminar Cualquier dispositivo o accesorio que contenga sangre acumulada y/o algún otro depósito biológico o químico debe limpiarse antes de enviarse al fabricante/ representante para su revisión. Esta descontaminación la exige la Ley Federal (Títulos 48 y 49 de las normas federales) y la normativa de la Agencia de Protección Medioambiental sobre manipulación de residuos biológicos peligrosos. El personal de Leica BioSystems no puede realizar la descontaminación.

Heredicken 310. L

**BIOQ, CLAUDI** 

DIRECTION 11 INCO

 $-1.7722$ 

3855-004741-001 REV G

Manual de instrucciones

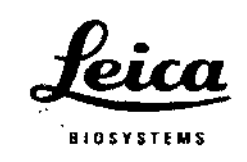

 $\mathcal{L}$ 

Fusibles:

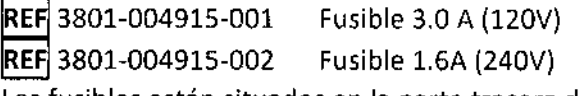

Los fusibles están situados en la parte trasera del sistema ThermoBrite, entre el enchufe principal y el interruptor de encendido.

 $\mathbf{y}^{(1)}$ 

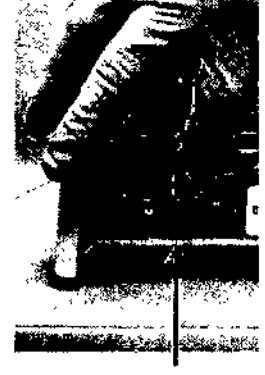

Cajón de fusibles Fusible(s)

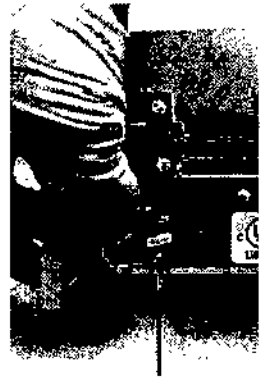

Instrucciones para sustituir los fusibles:

Desenchufe el sistema ThermoBrite. Utilice un pequeño destornillador plano para retirar con cuidado los dos tornillos de la caja de fusibles. Retire la caja de fusibles y compruebe el tipo y valor del fusible. Sustituya el fusible por uno deJ mismo tipo y con el mismo valor. Introduzca el cajón de fusibles y empuje hasta que oiga dos chasquidos.

Junta de la cubierta:

IREFI3801-004931~OOl Junta de la cubierta La junta de la cubierta está situada bajo la tapa.

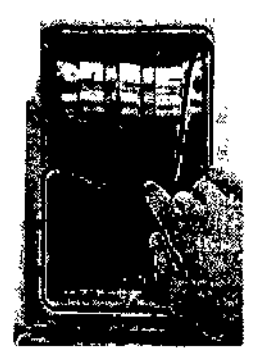

Retirar la junta de la cubierta

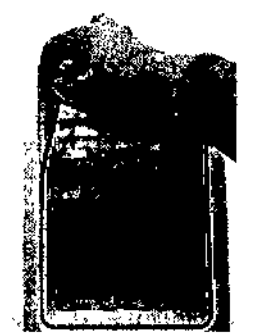

Insertar la junta de la cubierta

~55-004741-001 REVG Manual de instrucciones

 $Z\,$ ÷,

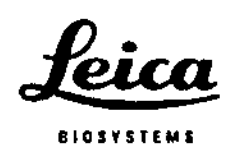

Instrucciones de sustitución de la junta de la cubierta: Retire la junta de la cubierta existente de ranura situada debajo de la tapa. Inserte nueva junta con los dedos. Asegúrese de que está bien colocada en la ranura.

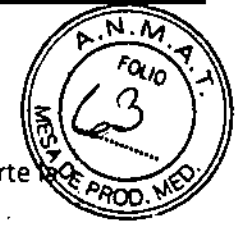

#### Guía de resolución de problemas

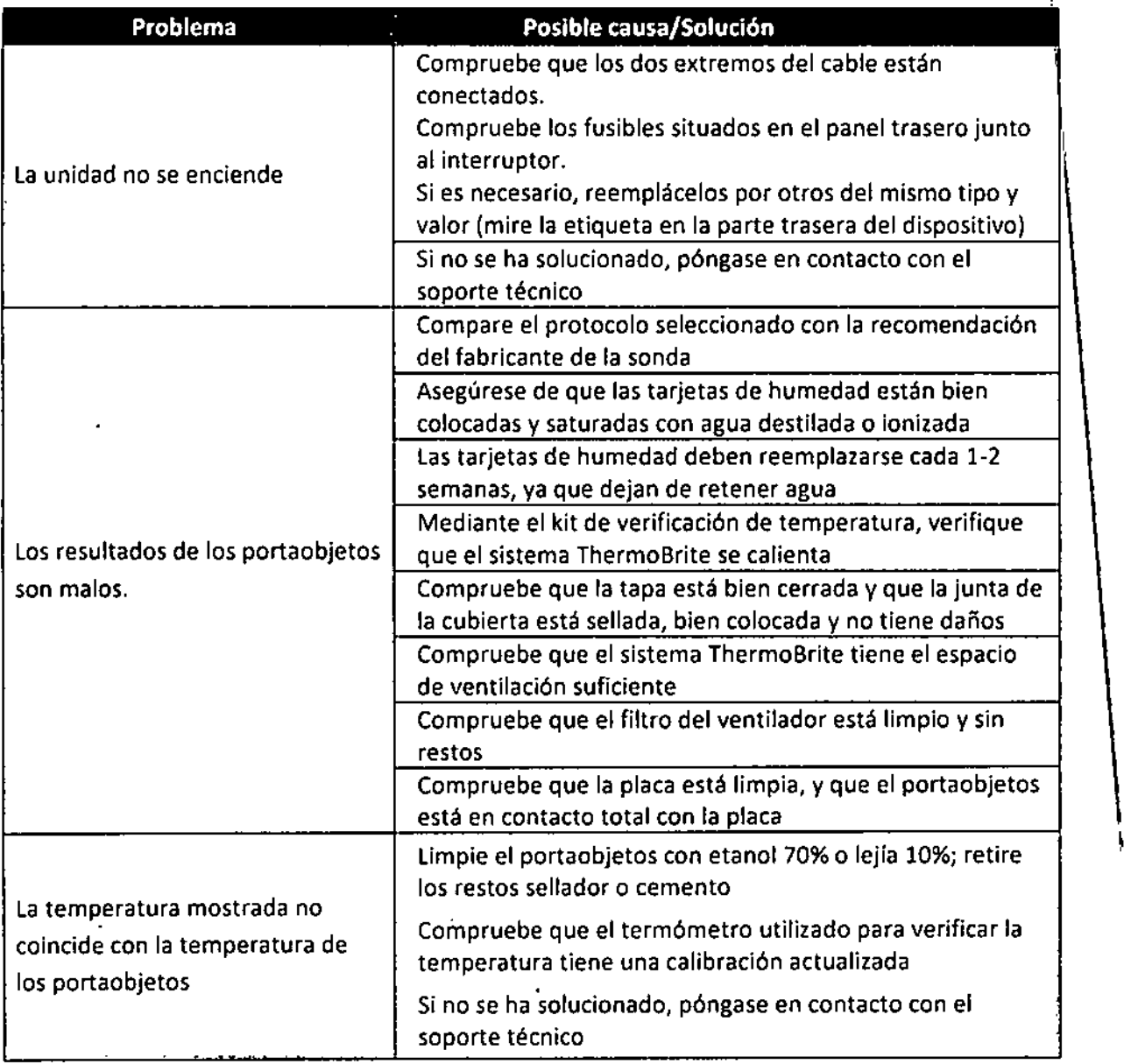

Ί

3855-004741-001 REVG Manual de instrucciones

31<br>Hunderbleet

........ - Bl00. *CU,\,. . ,-:;;,.* DIRECTOR *if* CNISO

\

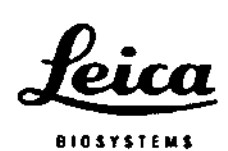

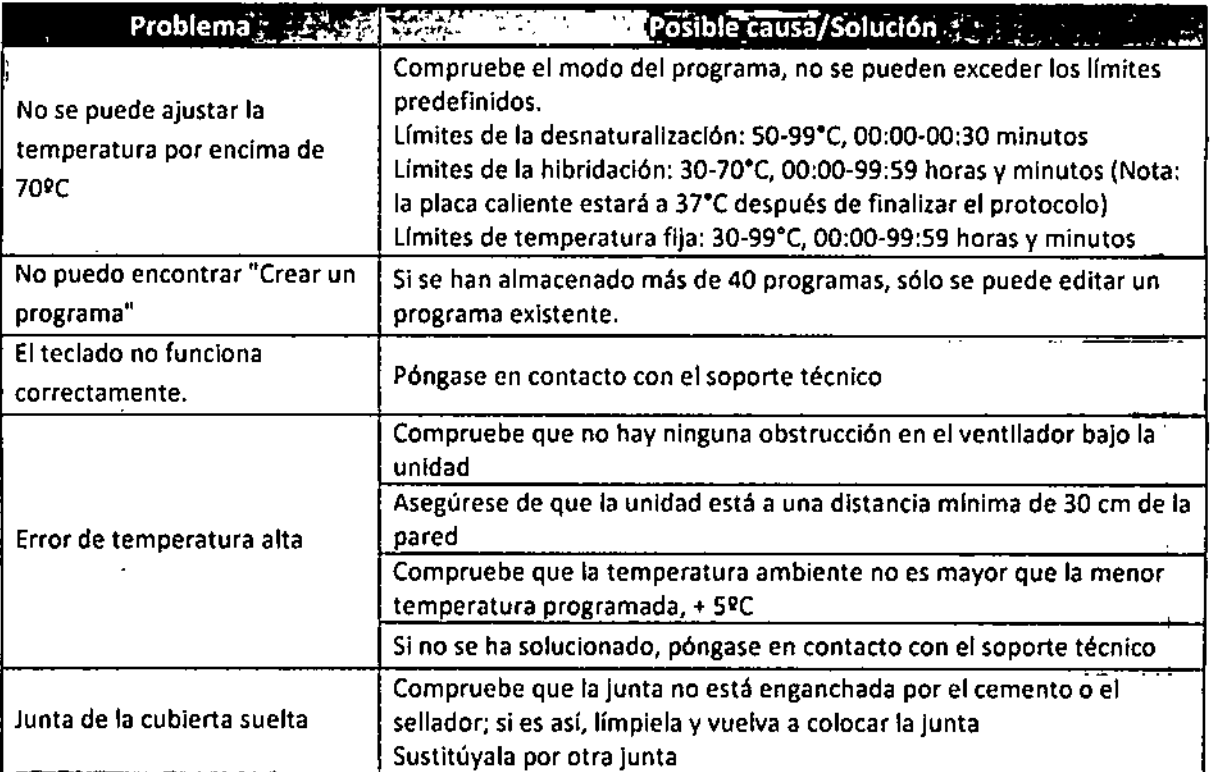

',' o  $\mathcal{G}^{\text{max}}_{\text{e}}$ *"":",~.'r;:''''''-'' ,::'* ""

 $\mathbb{R}^{n+1}$  $\mathbb{R}^{n}$  .  $\mathbb{R}^{n}$  .  $\mathbb{R}^{n}$  $\mathcal{L}$  , the set of  $\mathcal{L}$  , the set of  $\mathcal{L}$ 

., -! ••. *.. , r.',*  $\frac{1}{2}$  $\sim$   $\sim$ .".'

#### Indicadores acústicos - ERROR

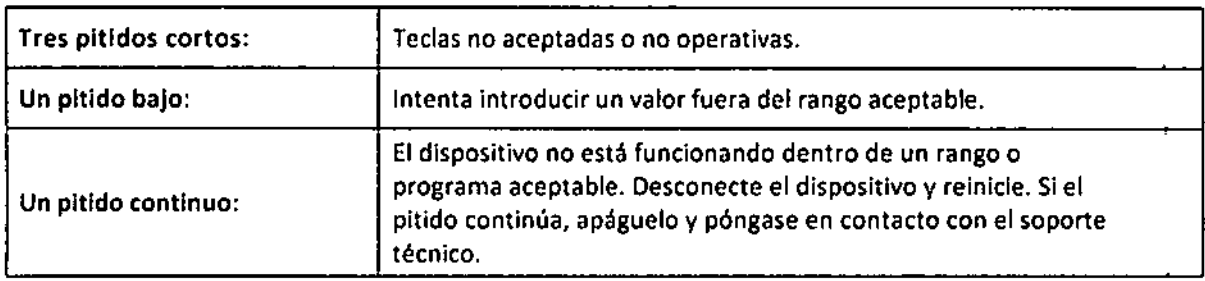

#### Mensajes de error

Si el dispositivo no puede alcanzar la temperatura establecida calentándose durante 10 minutos, aparecerá un mensaje de error para indicar al usuario que apague la unidad y se ponga en contacto con el servicio técnico. Sonará un pitido constante.

> :jERROR DEL SISTEMA! IAPAGUE LA UNIDAD! 'CONSULTE AL S. TÉCNICO

3855-004741-001 REV G

Manual de instrucciones

32

I

'X> • ..~ .~;~. . ~  $\mathcal{W} \cup \mathcal{W}$  . The set of  $\mathcal{W} \cup \mathcal{W}$  is a set of  $\mathcal{W} \cup \mathcal{W}$ •••••• ~o • , • , if  $\mathbb{R}^n$  , if  $\mathbb{R}^n$  , if  $\mathbb{R}^n$  , if  $\mathbb{R}^n$  , if  $\mathbb{R}^n$  $\cdots$   $\cdots$   $\cdots$   $\cdots$   $\cdots$   $\cdots$   $\cdots$   $\cdots$   $\cdots$   $\cdots$   $\cdots$   $\cdots$   $\cdots$   $\cdots$ 

## $4717$

 $\left(\begin{array}{c} \sqrt{2} \\ \sqrt{2} \\ \sqrt{2} \end{array}\right)$ 

 $\mathbb{R}$  ;  $\mathbb{Z}$ 

*~,.J~\_~.~.*

 $\overbrace{R_{\ldots q}}^{R_{\ldots m}}$ 

*FotlO* '.Jo,

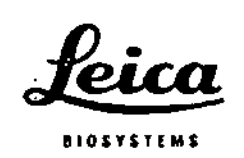

 $\overline{1}$  $\mathbf{I}$ 

Y.

Si el dispositivo no puede medir la temperatura, el software apagará el calefactor automáticamente. Aparecerá un mensaje de error para indicar al usuario que apague la unidad y se ponga en contacto con el servido técnico. Sonará un pitido constante.

•

#### Temperatura ambiente alta:

El dispositivo intentará alcanzar las temperaturas establecidas del proceso. Sin embargo, si el ventilador no puede alcanzar la temperatura configurada en 10 minutos, aparecerá un mensaje de error para informar al usuario de que la temperatura ambiente es alta. Sonará un pitido constante. El contador seguirá contando. Se mostrará la temperatura actual. Al pulsar el botón "Stop", el usuario podrá anular el proceso. Se mostrará una nueva pantalla en la que se le preguntará al usuario si está seguro de querer anularlo.

Solo para hibr.:

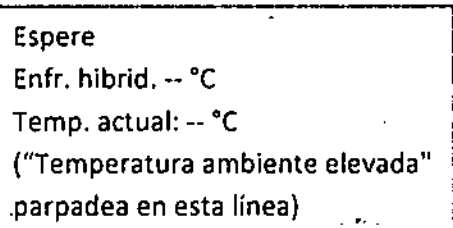

#### Para temperatura fija solo:

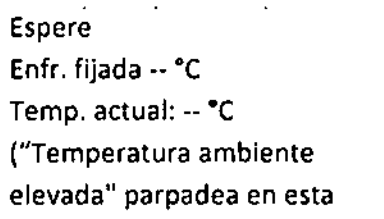

#### Mensaje en pantalla Anulando:

ANULANDO

¿Está seguro?

No

Sí - Menú principal

 $\mathbf{I}$ 

38SS-Q0474H)Ol REVG Manual de instrucciones

 $33$  /  $\mathscr{Y}\!\mathscr{Y}^{\mu}$ 

 $_{\rm E[O,173]~\odot A}$ - "---" BIOARS CAN<br>**BIOQ, CLAUDIA ETC**(CB^3S) DIRECTOR TECNICO

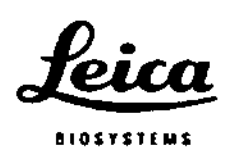

Si la temperatura ambiente cambia durante un proceso y provoca que la temperatura establecida en el proceso del dispositivo suba más allá de la especificación de +/- 1°C durante más de 2 minutos, aparecerá un mensaje para informar al usuario de que la temperatura ambiente es alta. Sonará un pitido constante. El contador seguirá contando. Se mostrará la temperatura actual. Al pulsar el botón "Stop", el usuario podrá anular el proceso. Se mostrará una nueva pantalla en la que se le preguntará al usuario si está seguro de querer anularlo.

 $\ddot{\phantom{a}}$ 

#### Para hibr. solo:

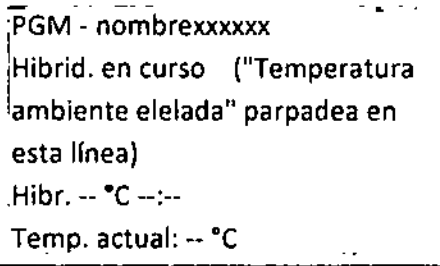

Para temperatura fija solo:

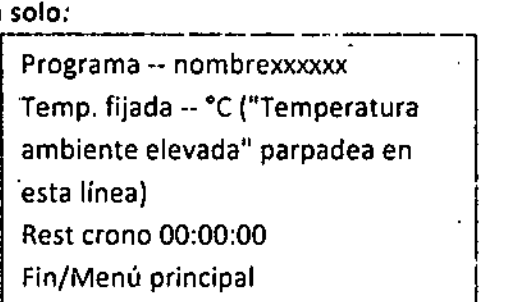

Mensaje en pantalla Anulando:

ANULANDO ¿Está seguro? No Sí - Menú principal . J

3855-004741-001 REV G Manual de Instrucciones

## , 7 1 7J:

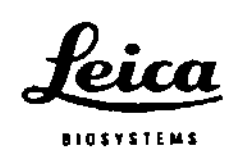

Si la temperatura ambiente cambia antes de que finalice un proceso, pero antes de q el usuario retire los portaobjetos, y la temperatura establecida en el proceso del dispositivo sube más allá de la especificación de +/- 1° C durante más de 2 minutos, aparecerá un mensaje para informar al usuario de que la temperatura ambiente es alta. Sonará un pitido constante. El contador seguirá contando. Se mostrará la temperatura' actual. Al pulsar el botón "Stop", el usuario podrá anular el proceso. Se mostrará una nueva pantalla en la que se le preguntará al usuario si está seguro de querer anularlo.

#### Para hibr. solo:

PGM -- nombrexxxxxx 'PROCESO COMPLETO ("Temperatura ambiente elevada" parpadea en esta linea) :r total hibr •.:.. Fin/Menú principal

Mensaje en pantalla Alunado:

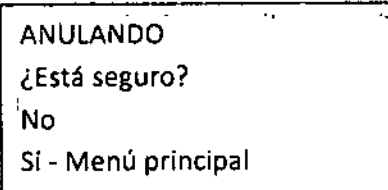

NOTA: Si se han creado o editado 40 programas, el software ocultará el modo "Crear un PGM" de la pantalla del menú principal. El usuario sólo podrá editar los programas existentes.

> :Ejecutar un PGM Editar un PGM

Temp. actual: -- °C

38SS-Q0474l-{lOl REVG Manual de Instrucciones

Steendolle

e:~... 13100.CLAUD ETC' ,.. *r-*DIRECTOR RECNICO

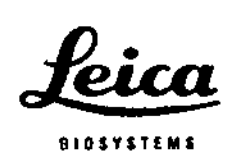

## **Sección 7**

## Especificaciones

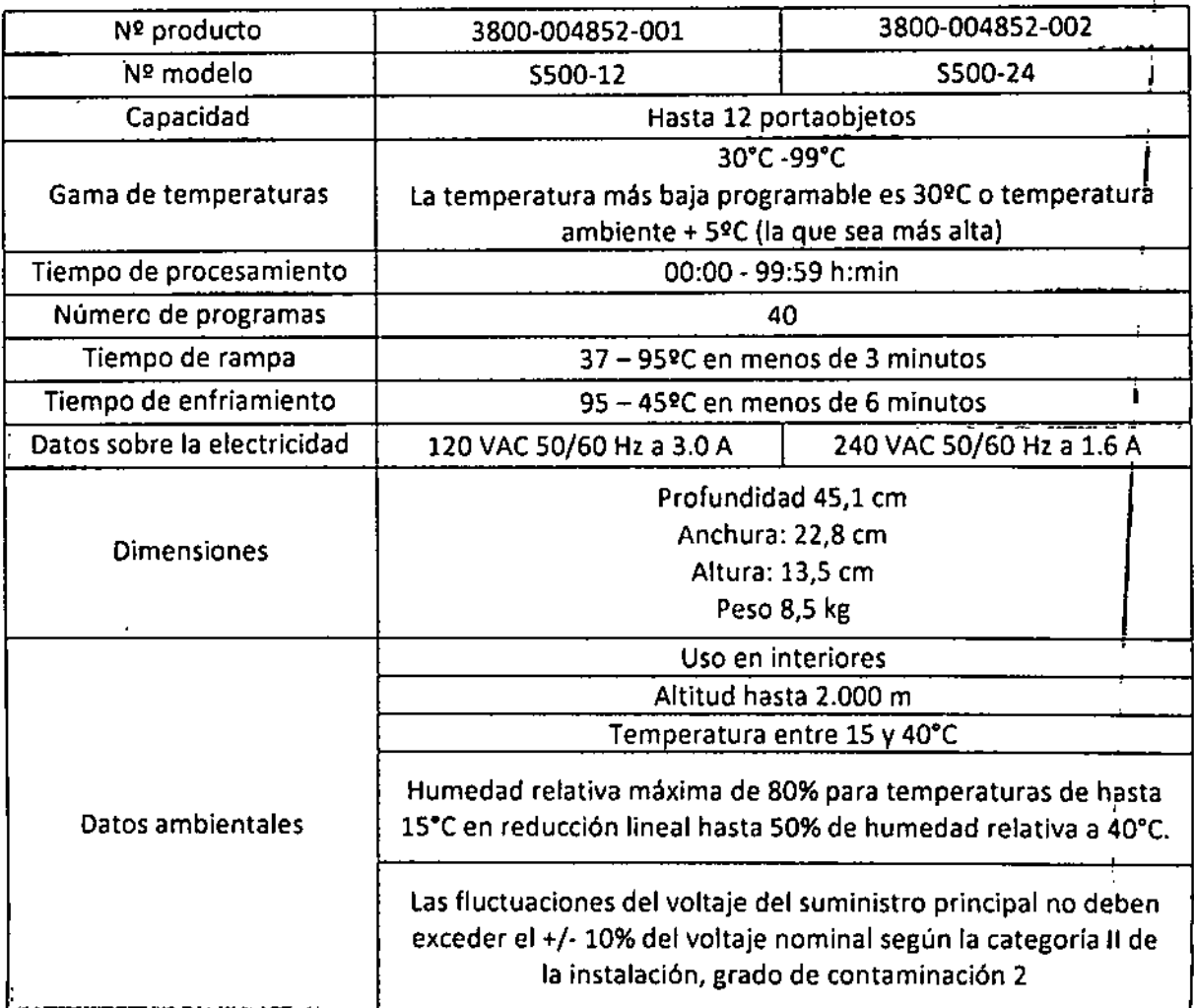

 $\hat{\boldsymbol{\theta}}_t$ 

 $\ddot{\phantom{0}}$ 

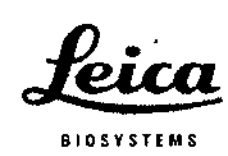

•

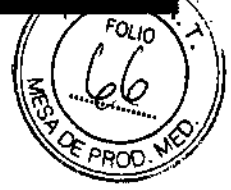

#### **Referencias de peligro biológico**

- 1. NCCLS."Protection of Laboratory Workers from Occupationally Acquired lnfections; Approved Guideline-Second Edition," Documento CLSIM29-A2 [ISBN 1-56238-453-8]. CLSI,940 West Valley Rd, Suite 1400, Wayne, Pensilvania 19087-1898 EE.UU., 2001.
- 2. CDC. Recommendations for prevention of HIV transmission in health care. settings. MMWR (Supl. nº. 2S):2S-18S, 1987.
- 3. CDC. Actualizado: U\$ Public Health Service Guidelines for the Managemen't of Occupational Exposures to HBV, HCV and H1Vand Recommendations fdr Post Exposure Prophylaxis. Apéndices A y B. MMWR 50 (RR-11): 1-42, 29 de junio de 2001.
- 4. NCCLS. Fluorescence *in situ* Hybridization (FISH) Methods for Genetics; Approved Guideline. Documento CLSI M29-A3 [ISBN 1-56238-524-0]. CLSI, 940 West Valley Rd, Suite 1400, Wayne, Pensilvania 19087-1898 EE.UU., 2004.

37 1om2

I I

 $\mathbf I$ 

£10.153 S.r., BIOQ. CLAUDIA ETC: UNCE OIREC rOr< *TECNICO*

3855-004741-001 REVG Manual de instrucciones

Peica

#### íNDICE

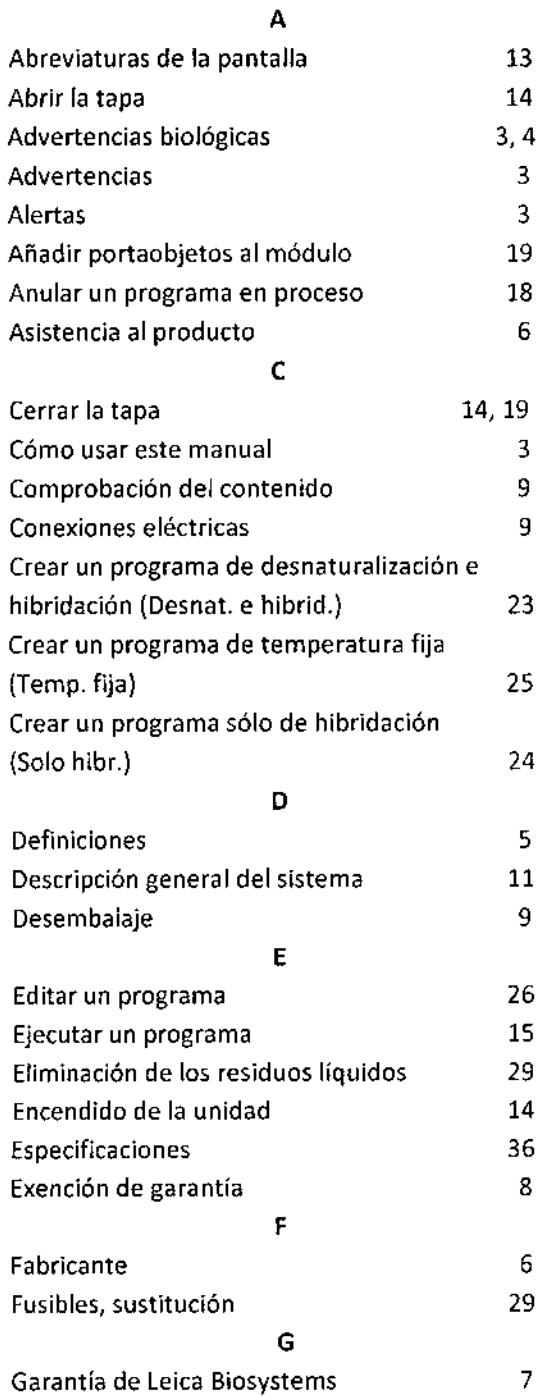

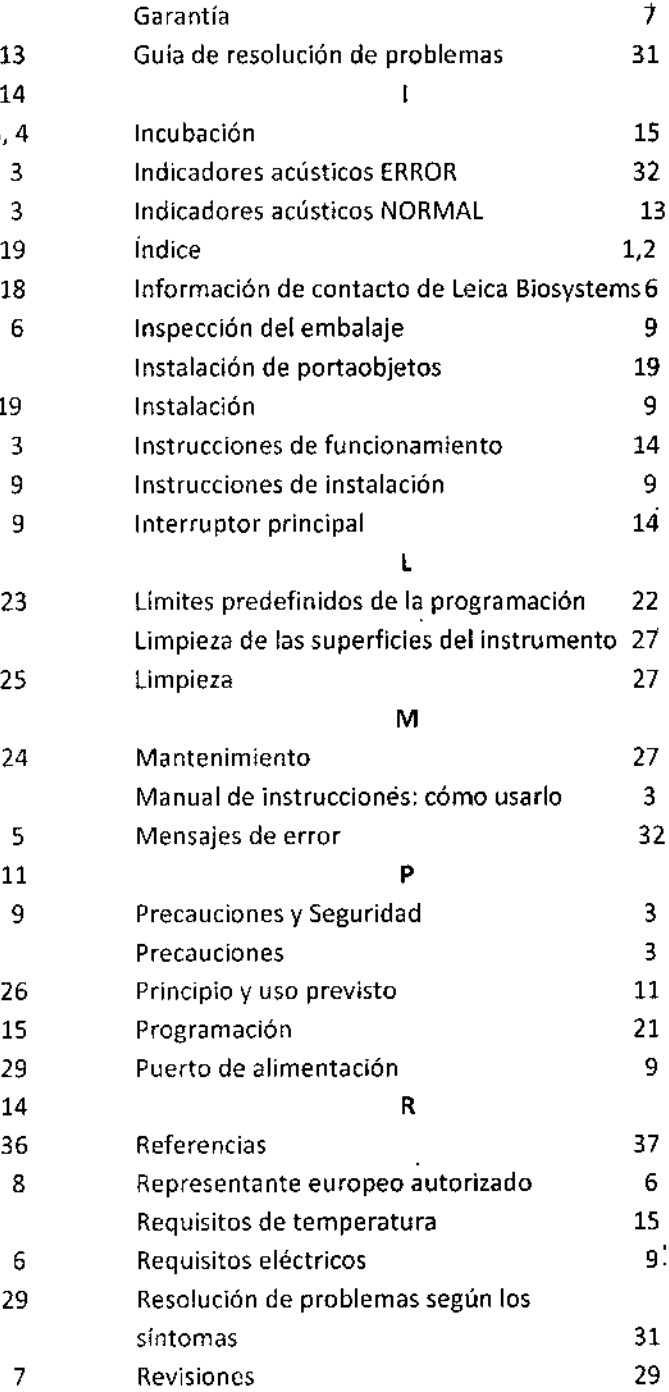

 $\mathcal{L}^{\text{max}}$ 

3855-004741-001 REVG Manual de instrucciones

 $\overline{\phantom{a}}$ 

 $\cdot$ 

÷

 $\ddot{\phantom{a}}$ 

 $7717$ 

۱Ŧ)

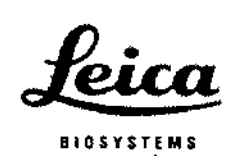

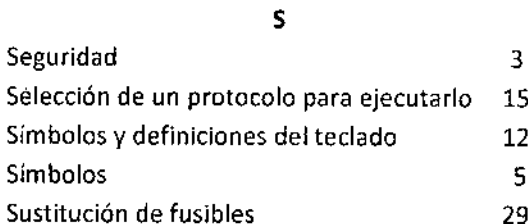

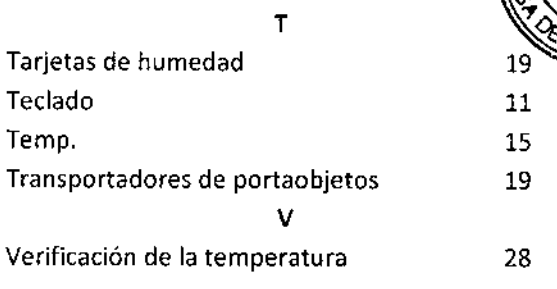

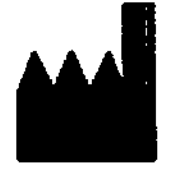

Fabricante Leica Biosystems Richmond, Inc. 5205 Route 12 Richmond, IL 60071 EE. UU.

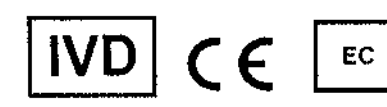

CEpartner4U Esdoornlaan 13 3951 DB Maarn Países Bajos 31 (0) 6516536 26

**REP** 

39

Shudwall

**BIONAS C.A.** BIOQ, CLAUDIA FTC. 1775 DIRECTOR TECNICO

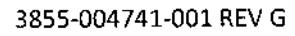

Manual de instrucciones

ORIGINAL

តា

 $47.17$ 

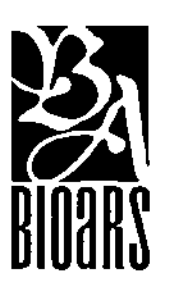

## **ThermoBrite**

## Guía de uso Rápido vs. 1.0

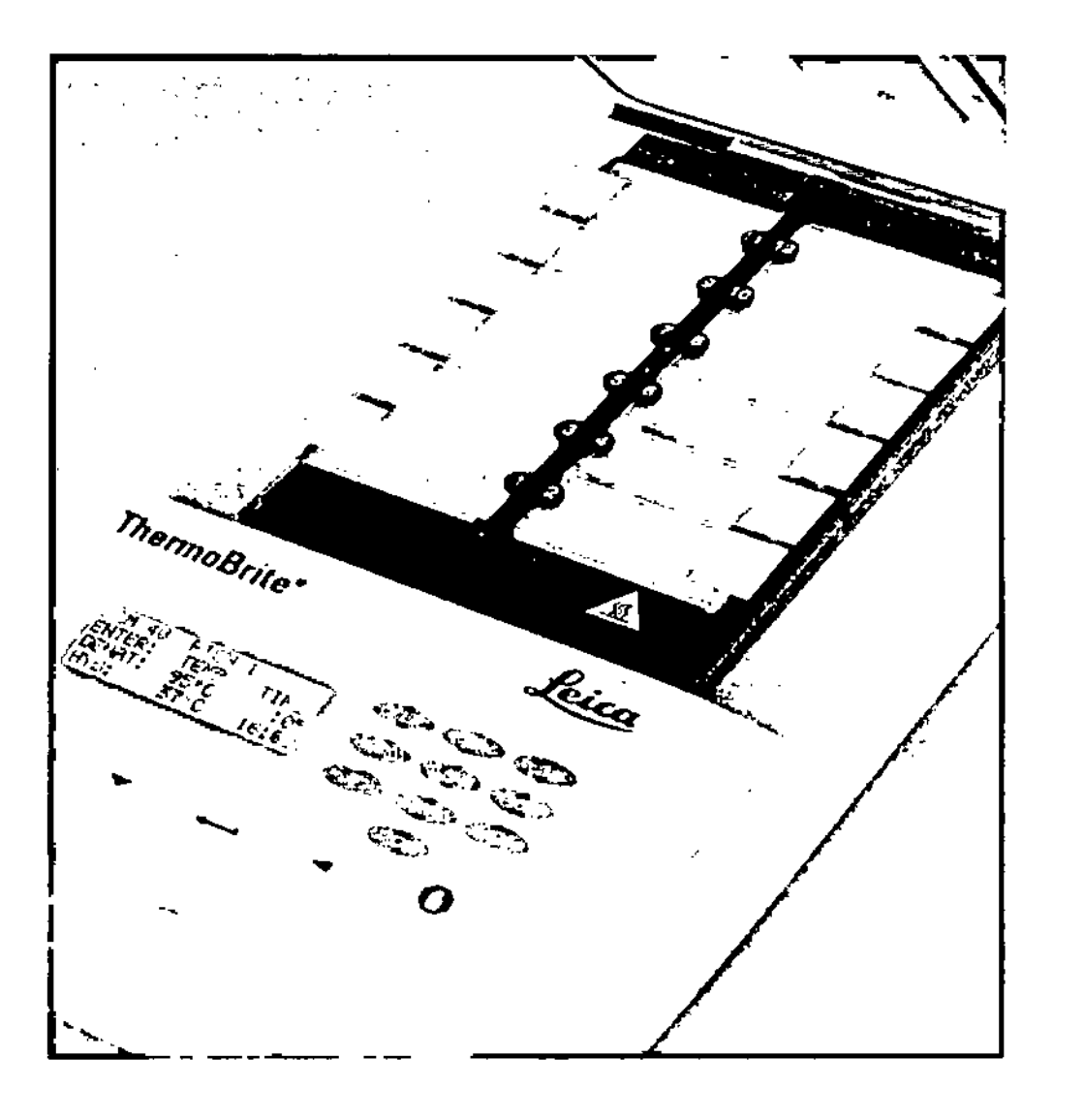

Saudioline

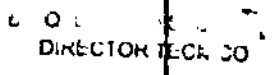

## $4717$

Descripción

El sistema ThermoBrite es un pequeño procesador de sobremesa con una placa térmica con tapa, permite almacenar 40 programas y permite tres modos de funcionamiento (temperatura fija, sólo hibridación o desnaturalización e hibridación). Tiene una capacidad de doce portaobjetos y una temperatura máxima de 99"C.

Para uso diagnóstico in vitro para la desnaturalización/hibridación de procedimientos FISHbasados en portaobjetos

#### Funcionamiento

Encienda el interruptor (1). El dispositivo emitirá un pitido para anunciar que se ha encendido. Cuando el dispositivo alcance la temperatura por defecto de 37"C, se mostrará el menú principal:

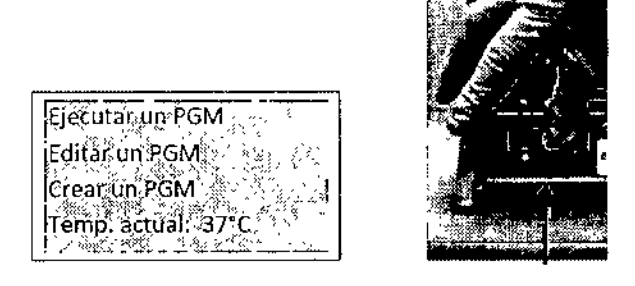

Utilizando las teclas del teclado diríjase a Ejecutar programa (PGM) para iniciar el trabajo.

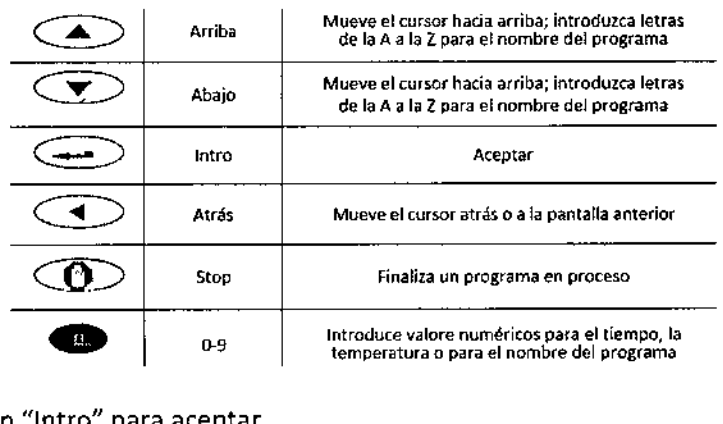

Pulse el botón "Intro" para aceptar.

Con las teclas de flechas, desplácese por los números del 1 al <sup>40</sup> <sup>y</sup> nombres de programas. También puede utilizar el teclado para introducir el número del programa deseado. Si no ha guardado ningún programa, pase a la sección sobre programación de este manual. Pulse el botón "Intro" para aceptar.

Standerskape

". I  $EIOQ, CLAU^*$ DIRECTOR<sup>1</sup>TEC: .: 20

- 113 -

*r* t--, . .,

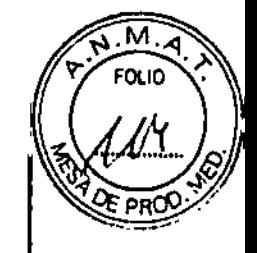

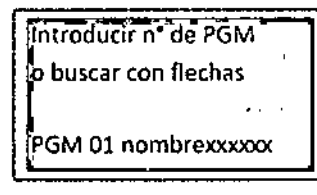

la pantalla confirmará el número y el nombre del programa y los tiempos y temperaturas. El cursor resalta la línea "Ejecutar un PGM". Pulse el botón "Intro" para aceptar.

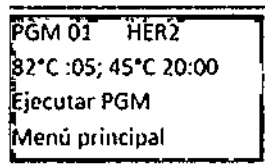

La pantalla muestra "Añd prep-Cerrar tapa ". Antes de añadir portaobjetos, sature dos tarjetas de humedad con agua destilada o desionizada e introdúzcalas en la tapa interior. Coloque los portaobjetos en el dispositivo. Mueva el cursor para resaltar la línea "Inicio". Para ejecutar el programa, pulse la tecla "Intro". Para volver al menú principal, mueva el cursor para resaltar la linea "Menú principal" y pulse el botón "Intro".

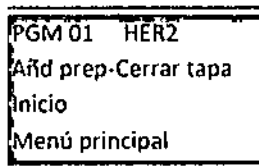

NOTA: los surcos sItuados a cada lado de la tapa permIten al usuario levantarla *<sup>V</sup>* colocarla en su sItio fácilmente. La tapa debe ofrecer alguna resistencia al abrirla. Para cerraria, Invierta el proceso. Asegurese de que la parte delantera ha descendido completamente *<sup>V</sup>* que nada obstruye la junta de sellado *<sup>V</sup>* evita que cierre la base de la carcasa.

ADVERTENCIA: la placa puede estar caliente. Antes de manipular los portaobjetos, tenga cuIdado *<sup>V</sup>* compruebe la temperatura mostrada. SIno tiene cuIdado, puede quemarse.

#### Desnaturalización e hibridación:

la pantalla indica la temperatura actual de los portaobjetos. Una vez la temperatura alcance el punto de desnaturalización establecido, el sistema ThermoBrite emitirá dos pitidos y el tiempo de desnaturalización iniciará la cuenta atrás desde el tiempo establecido. Una vez se complete la desnaturalización, el sistema ThermoBrite se enfriará automáticamente a la temperatura de hibridación establecida.

Una vez que la temperatura alcance el punto de hibridación establecido, el tiempo de la hibridación iniciará la cuenta atrás desde el tiempo establecido.

Después de completarse el programa, el sistema ThermoBrite emitirá cinco pitidos y la pantalla mostrará "PROCESO COMPLETO". la temperatura de hibridación se mantendrá hasta que se acepte "Fin/Menú principal" pulsando el botón "Intro". Antes de pulsar el botón "Intro", retlre los portaobjetos para seguir procesándolos más tarde. Si "Fin/Menú principal" no se acepta durante el primer minuto tras la finalización del programa, el sistema ThermoBrite añadirá el tiempo acumulado desde la finalización del programa original de hibridación al tiempo del programa original de hibridación para obtener el tiempo total en la temperatura de hibridación.

Jewash Stewar

E,OO. CLAU $\{a_i\}_{i,j\in J}$ DIRECTOR FECNICO

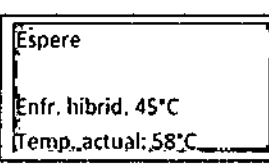

 $\overline{\mathrm{PGM}}$ 01 HER2 $\overline{\phantom{a}}$ ROCE50 COMPtETO  $t$ T total hibr 21:05 in /Menú principal

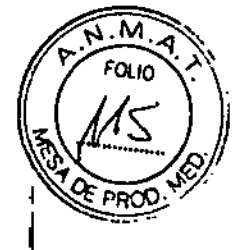

#### Sólo hibridación:

la pantalla indica la temperatura actual de tos portaobjetos. Una vez la temperatura alcance el punto de configuración de la hibridación, el sistema ThermoBrite iniciará la cuenta atrás desde el tiempo establecido. Después de completarse el programa, el sistema Thermo8rite emitirá cinco pitidos y la pantalla mostrará "PROCESO COMPLETO<sub>"</sub>. La temperatura de hibridación se mantendrá hasta que se acepte "Fin/Menú principal" pulsando el botón "Intro". Antes de pulsar el botón "Intro", retire los portaobjetos para seguir procesándolos más tarde. Si "Fin/Menú principal" no se acepta durante el primer minuto tras la finalización del programa, el sistema ThermoBrite añadirá el tiempo acumulado desde la finalización del programa original de hibridación al tiempo del programa original de hibridación para obtener el tiempo total en la temperatura de hibridación.

PGM 02 EBV HIBR. Hibrid. en curso S'C 01:30 emp. actual: SS'C PGM 02' EBV PROCESO COMPLETO  $\overline{\text{t}}$ total hibr 02:15 .<br>Fin/Menú principal

#### Temp, fija:

La pantalla indica la temperatura actual de los portaobjetos. Una vez la temperatura alcanza el objetivo, el temporizador cuenta el tiempo transcurrido. Para finalizar el programa, utilice las teclas de flechas para pasar a la linea "Fin/Menú principal" y pulse el botón "Intro" para aceptar.

NOTA: 511atemperatura ambIente está programada, el ventilador seguirá girando hasta que se cancele el programa. Latemperatura más baja que se puede programar es la ambIente + S'C o 30'C {la que sea más altal. Latemperatura puede aumentarse o reducIrse mlentra la unidad está en marcha mediante las flechas hacia arriba y hacia abajo de la línea "Temp, fija".

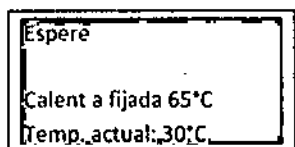

PGM 03' APPL FIJA Temp. fijada 65°C Rest crono 01:18:10 in/Menú principal

#### Anular un programa en proceso

Para finalizar un programa en proceso, pulse el botón "Stop" y sonarán tres pItidos. Utilice las flechas para mover el cursor a la linea "Si" y pulse el botón "Intro" para aceptar. El programa continuará ejecutándose hasta que haya aceptado ''''Si''o "No". Elventilador se encenderá. Si la temperatura del portaobjetos es superior a 37"C, el ventilador lo enfriará hasta 372C.

Almarde de Mais

L-:oa. *tu,!.' ~* »Q. CLAUS ↓<br>©RECTOR FEC≱;dd<sup>24</sup>

 $\mathbb{R}^{+}$ *,'i!*

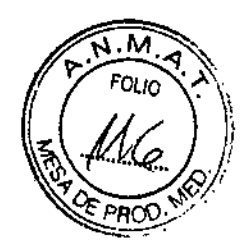

#### **Instrucciones de reutilización:**

• Después de finalizar el programa, mantenga la tapa cerrada para evitar que se sequen las tarjetas entre usos.

- No reutilice las tarjetas que se han secado después de la primera saturación .
- Vuelva a saturar las tarjetas antes de iniciar un nuevo programa .

• la cantidad de agua necesaria para volver a saturar la tarjeta depende del programa y el tiempo entre usos .

• Para cada programa siguiente, vuelva a saturar las tarjetas con 3-10 mI para mantener la humedad .

• las tarjetas deben sustituirse cada 1-2 semanas, ya que con el tiempo y el uso se deterioran.

Amolioren Liog.  $_{\rm CLA}$  . DIRECTOR F

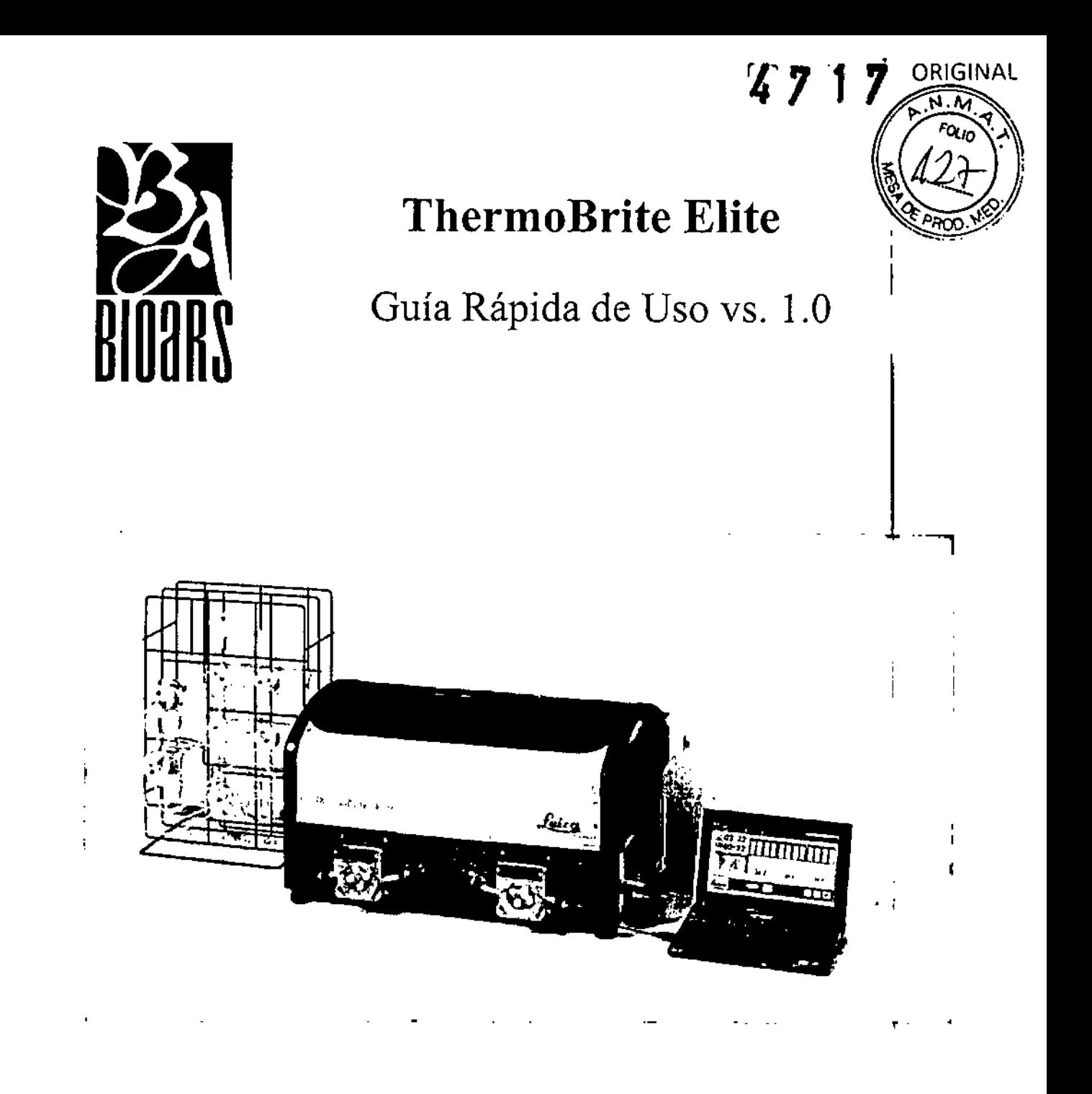

Hundred Wille

", Ş , *i* , :J/~  $\frac{1}{\mathcal{Q}}$ "

## 1. Preparación de los portaobjetos

- 1.1 Transfiera la muestra a los portaobjetos según el protocolo que vaya a ejecutar.
- 1.2 Coloque cuidadosamente los portaobjetos así preparados en la bandeja portaobjetos. Los portaobjetos deben colocarse con el lado de la muestra hacia abajo durante los pasos de pretratamiento y postlavado. Durante la desnaturalización y la hibridación, los portaobjetos deben introducirse con el lado de la muestra hacia arriba. El portaobjetos está sujeto mediante unas presillas con resortes.
- 1.3 Sujete la bandeja portaobjetos por el pivote e introdúzcala en un hueco vacío dentro del compartimento de muestras.

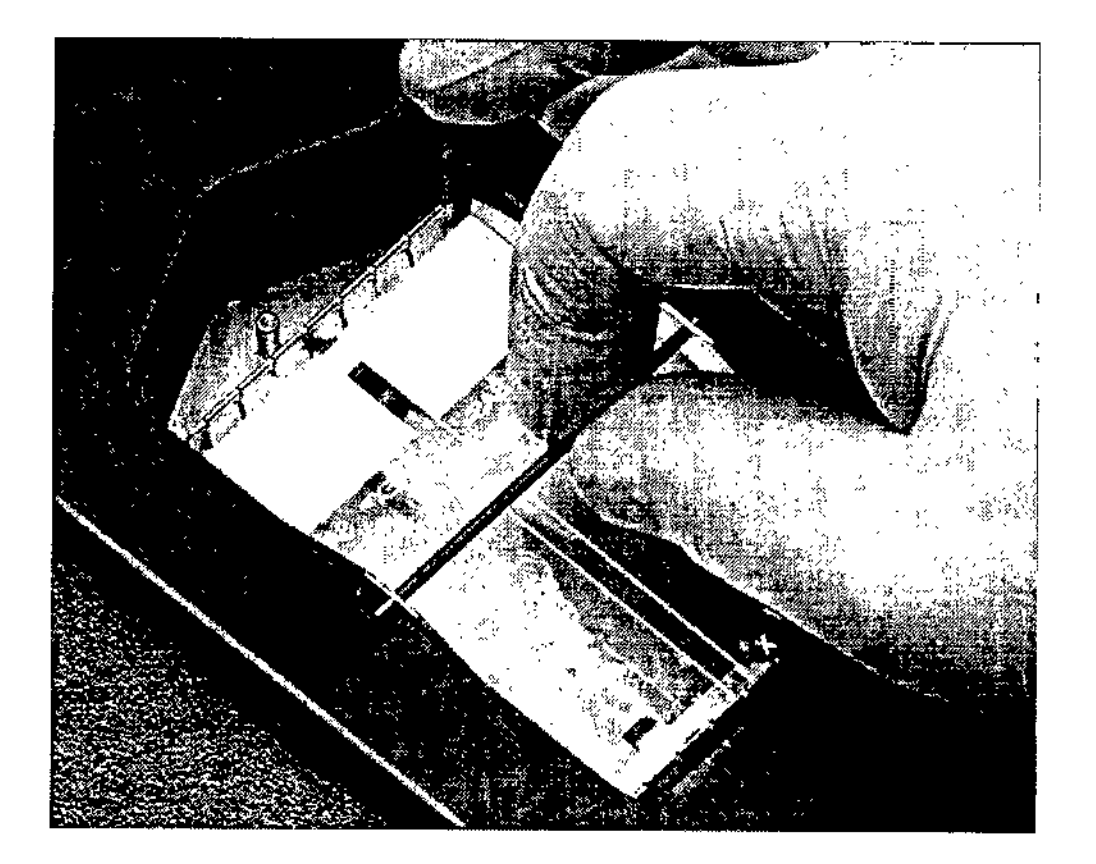

Shudhalitititi

 $L$ .00. Cl  $\sim$  l.  $\sim$  l. DIRECTOR *FOD*:100

## 2. Sistema preparado

2.1 Asegúrese de que el PC portátil esté conectado a la unidad ThermoBrite Elite mediante un cable USB.

- M

مترا م

- 2.2 Asegúrese de que la unidad ThermoBrite Elite esté encendida y de que el LED de color verde se encuentre encendido.
- 2.3 Asegúrese de que el portátil esté encendido y de que la aplicación ThermoBrite Elite esté la ejecutándose.
- 2.4 Haga clic en Ejecutar para ejecutar un protocolo protegido. El sistema mostrará los protocolos protegidos disponibles que puede seleccionar.

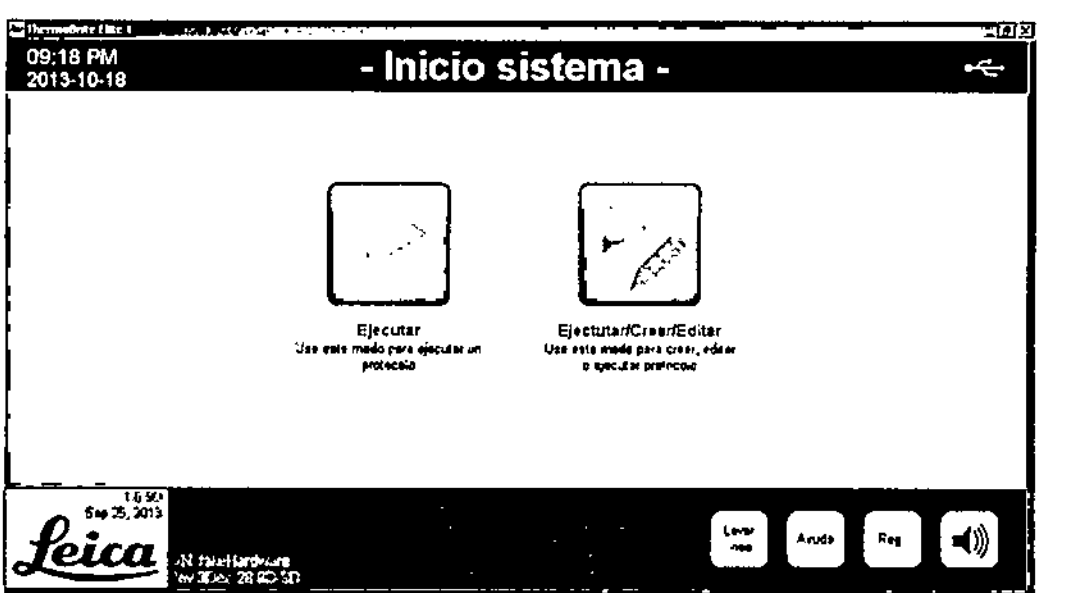

2.5 Haga clic en Ejectutar/Crear/Editar para mostrar una lista de protocolos protegidos y no protegidos. Los protocolos protegidos se muestran en negrita y pueden copiarse pero no se pueden editar.  $\mathbf{I}$ 

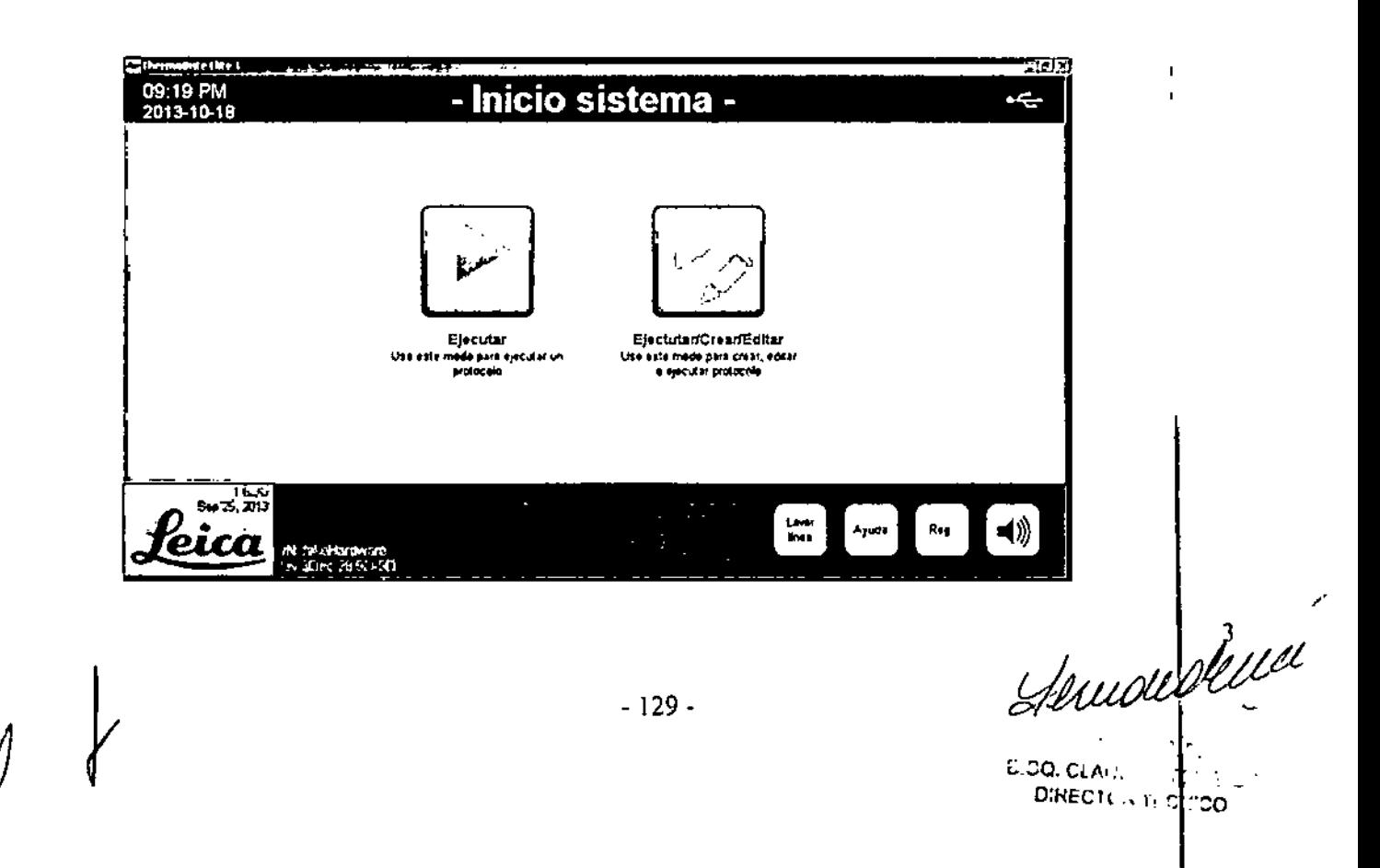

2.6 En el campo Protocolos disponibles, seleccione un nombre de protocolo. El sistema mi la descripción del protocolo y la lista de reactivos requeridos para ejecutarlo. Haga clic en Ejecutar, aparecerá la consola de protocolos.

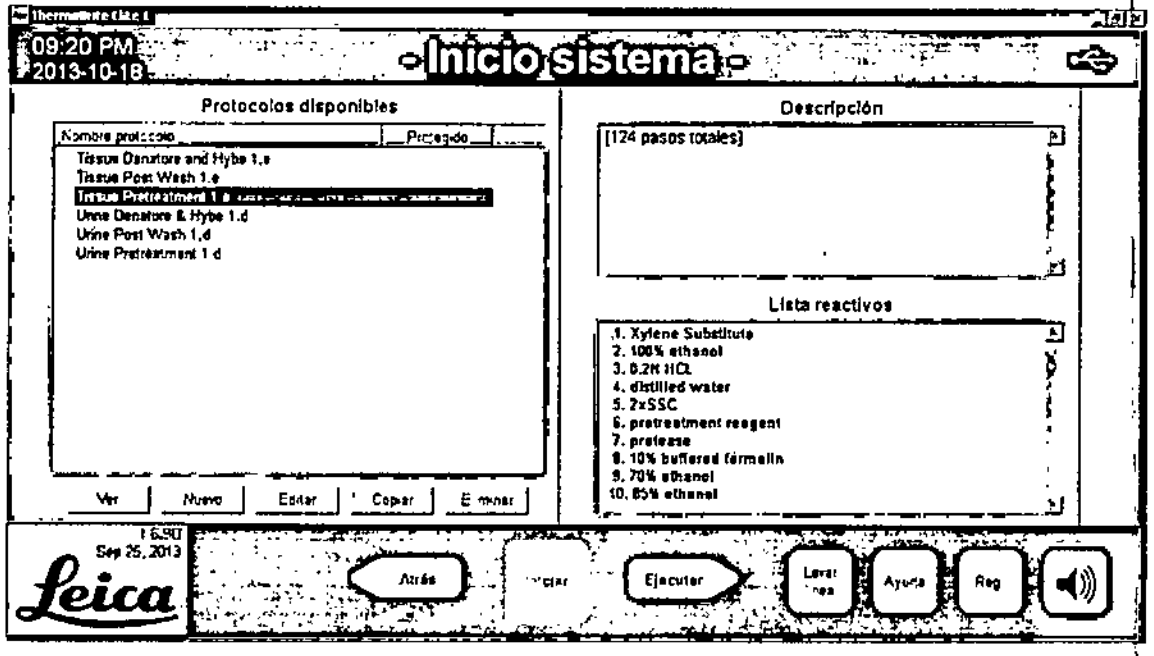

## 3. Consola de protocolos

Esta pantalla se emplea para asignar los portaobjetos de muestras a un compartimento de muestras de uno de los tres (3) módulos térmicos.

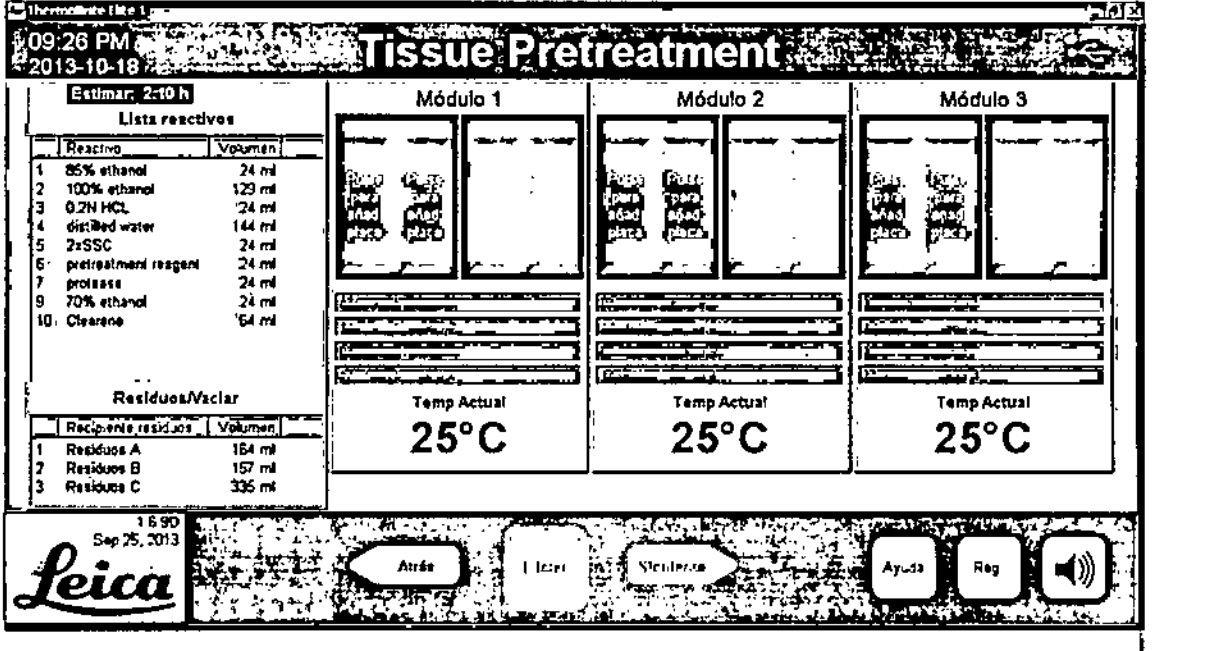

Musichella

 $\triangleright$ 

Ъ'n

BIOARS S.A. **BIOO. CLAUDIA ETCHEVES** DIRECTOR TECNICO

- 3.1 Desde la consola de protocolos, haga clic en la posición del portaobjetos del módulo correspondiente a la ubicación desde la que se cargó el portaobjetos para añadir un portaobjetos y procesarlo. La zona gris cambiará para parecerse a un portaobjetos.
- 3.2 Haga clic en Siguiente para visualizar y verificar la configuración de los reactivos y de los frascos de residuos antes de iniciar la ejecución.
- 3.3 Haga clic en la casilla de verificación "He confirmado que la configuración reactivos y residuos coincide con la configuración anterior". El instrumento no comenzará a procesar los portaobjetos hasta que haya marcado la casilla.

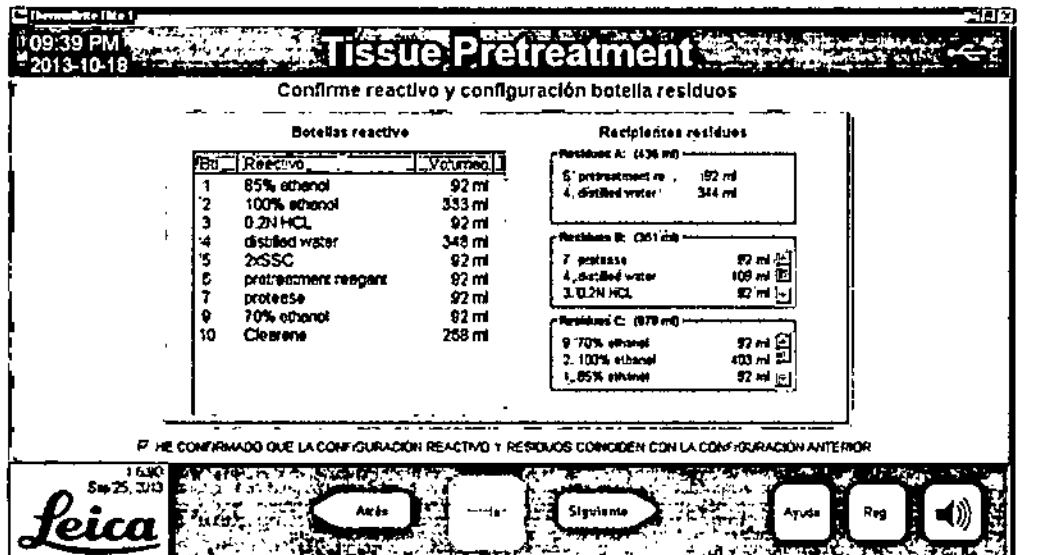

3.4 Haga clic en Siguiente.

## 4. Iniciar el protocolo

4.1 Haga clic en Iniciar para añadir la entrada del operador antes de que el protocolo pueda comenzar.

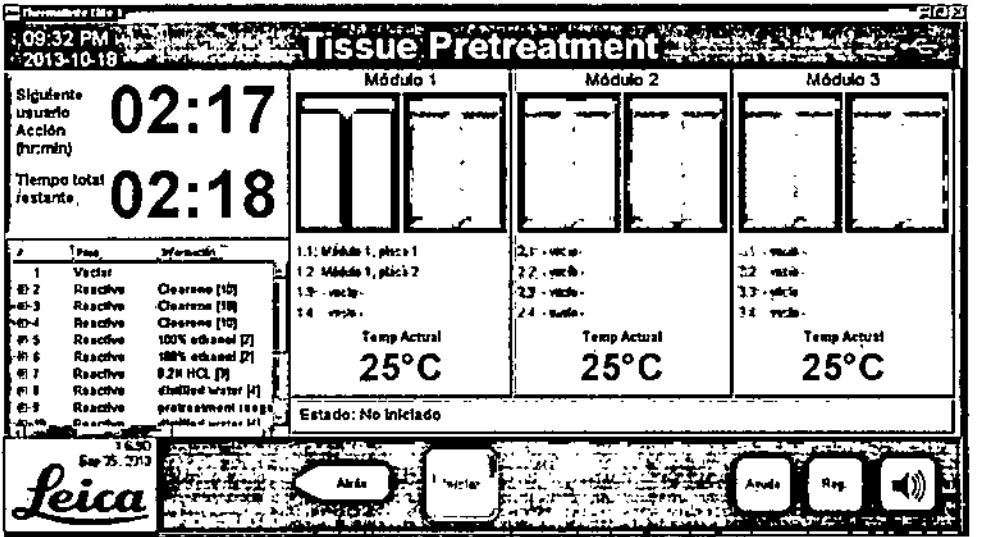

Hemouse Burgue

**BIOO. CLAUDIA ETCHEVES** DIRECTOR TECNICO

 $4717$ 

## 5. Iniciales del usuario

 $\frac{1}{2}$ 

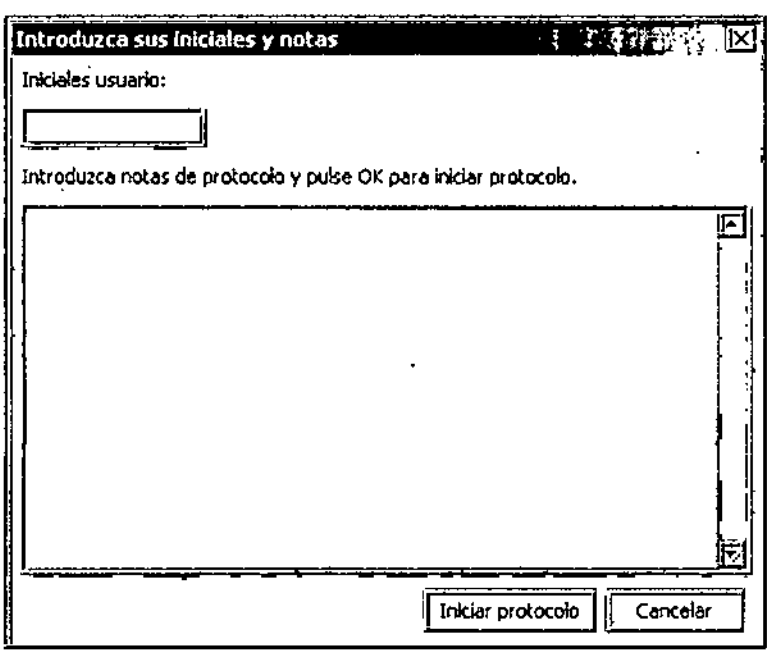

5.1 Teclee las iniciales del usuario y alguna nota si es necesario. 5.2 Haga die en Iniciar Protocolo para dar comienzo al mismo.

## 6. Ejecución pausada

Si un protocolo incluye un paso Pausa, se mostrará una alerta similar a la indicada a continuación. Haga clic en Seguir para proseguir con el protocolo.

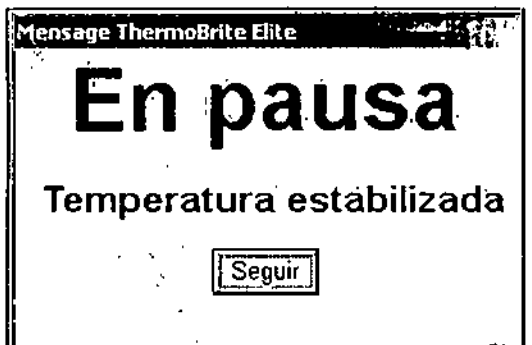

Audublille

BIOO. CLAUDIA ETCHEVES DIRECTOR TEQNICO

- 132 -

## 7. Resumen de finalización del protocolo <sup>7</sup>47 **1**

Al finalizar la ejecución del protocolo, se mostrará la pantalla Protocolo Resumen Finaliz Pi'*V.L.::3 3*  $\mathbb{R}^{n\times n}$ 

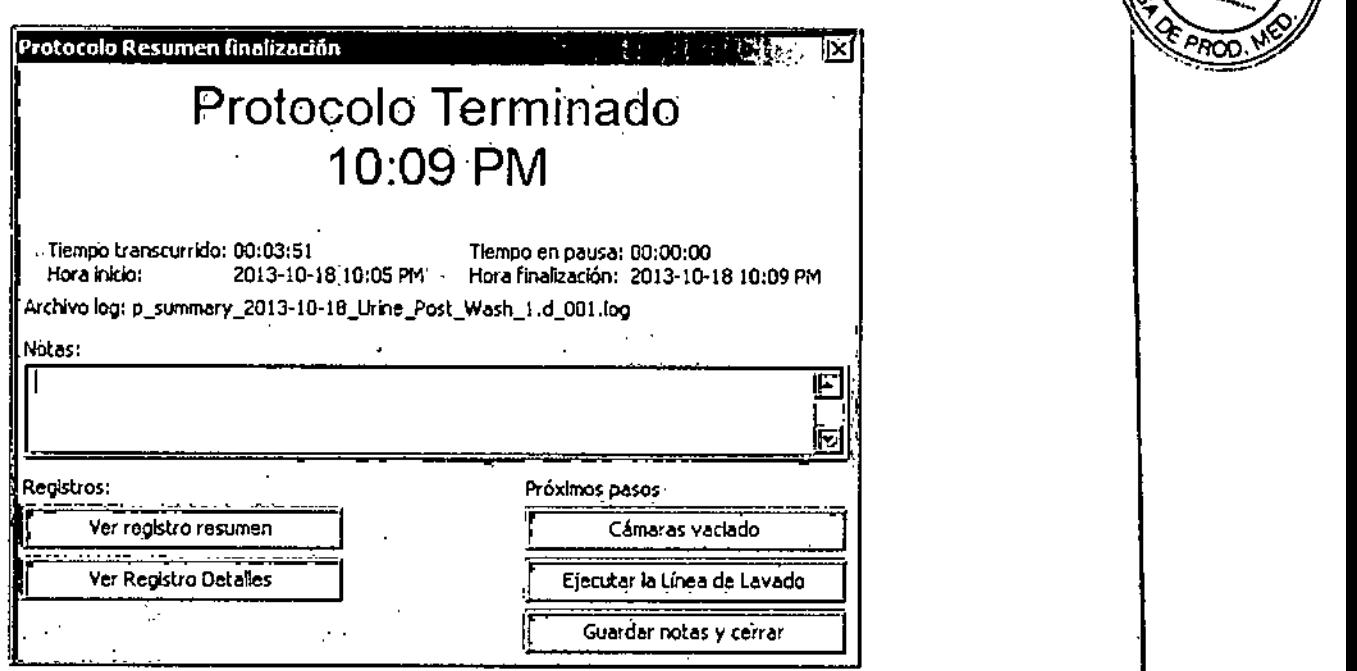

## Registro de resumen

Haga clie en Reg. y seleccione un registro de resumen específico de la lista. Se visualizará un archivo del bloc de notas. Al finalizar la ejecución de un protocolo, también existe una opción de resumen en la pantalla Protocolo Terminado.

## Registro detallado

Haga clic en Reg. y seleccione un registro detallado específico de la lista. Se visualizará un archivo del bloc de notas. Alfinalizar la ejecución de un protocolo, también existe una opción de detalle 'en la pantalla de Protocolo Terminado.

### Guardar notas y cerrar

Cierra la pantalla con la opción de seleccionar los Registros en la pantalla de Inicio con objeto de repasar el resumen o los detalles de esta ejecución más adelante

*<sup>7</sup> r .'C* rodil

I

 $\overbrace{N.M.}$ "ג <sup>7</sup>0 0<sup>1</sup>  $\Box$  *A*<sub>2</sub>  $\Omega$ 

**BIOARS SA.** BIOQ. CLAUDIA ETCHEVE DIRECTOR TEGNICO

12015 - Año del Breentenario del congreso de los Pueblos Libres"

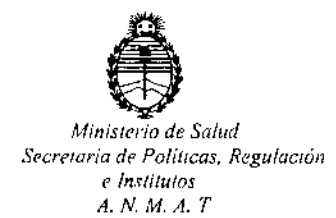

### CERTIFICADO DE AUTORIZACION DE VENTA DE PRODUCTOS PARA DIAGNOSTICO DE USO IN VITRO I Expediente nº: 1-47-3110-2402/14-0

Se autoriza a la firma BIOARS S.A. a importar y comercializar los Productos para Diagnóstico de uso "in vitro" denominados 1) ThermoBrite® / para la desnaturalización/hibridación de procedimientos FISH en portaobjetos, y 2) ThermoBrite® Elite/ automatización total para los pasos anteriores y posteriores a la hibridación en pruebas de análisis por hibridación in situ por fluorescencia (FISH), al tiempo que se facilita un control exacto de la temperatura de desnaturalización e hibridación en el portamuestras. Se le asigna la categoría: Venta a laboratorios de Análisis clínicos por hallarse comprendido en las condiciones establecidas en la Ley 16.463, y Resolución M,S, y A,S, Nº 445/98. Lugar de elaboración: Leica Biosystems Richmond, 5205 US Highway 12, Richmond, IL 60071 (USA). En las etiquetas de los envases, anuncios y Manual de instrucciones deberá constar PRODUCTO PARA DIAGNOSTICO DE USO "IN VITRO" USO PROFESIONAL EXCLUSIVO AUTORIZADO POR LA ADMINISTRACION NACIONAL DE MEDICAMENTOS, ALIMENTOS Y TECNOLOGIA MEDICA.

'. ADMINISTRACION NACIONAL DE MEDICAMENTOS, ALIMENTOS Y TECNOLOGÍA MÉDICA.

*Buenos Aires, ,*  $\frac{4}{3}$  $\frac{2}{3}$  *and*  $\frac{1}{3}$ 

Certificado nº: $U$ 

V Firma y sello Ing. ROGELIO LOPEZ Administrador Nacional  $A$ , N,  $M$ ,  $A$ ,  $T$ .